# **Panasonic**

长距离激光测距传感器

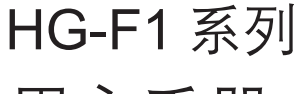

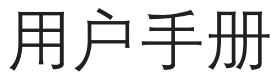

WUMC-HGF1UM-2

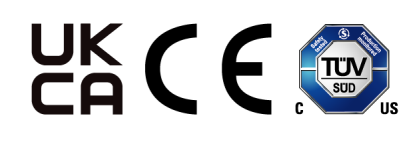

(MEMO)

# 前言

感谢此次购买长距离激光测距传感器 HG-F1 系列。 使用前,请仔细阅读本用户手册,以正确的最佳方法予以使用。 请妥善保管本手册。

# 手册内容构成

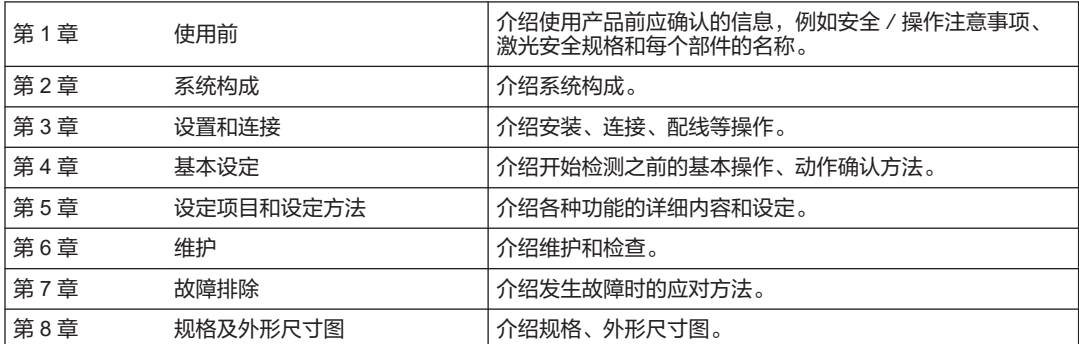

(MEMO)

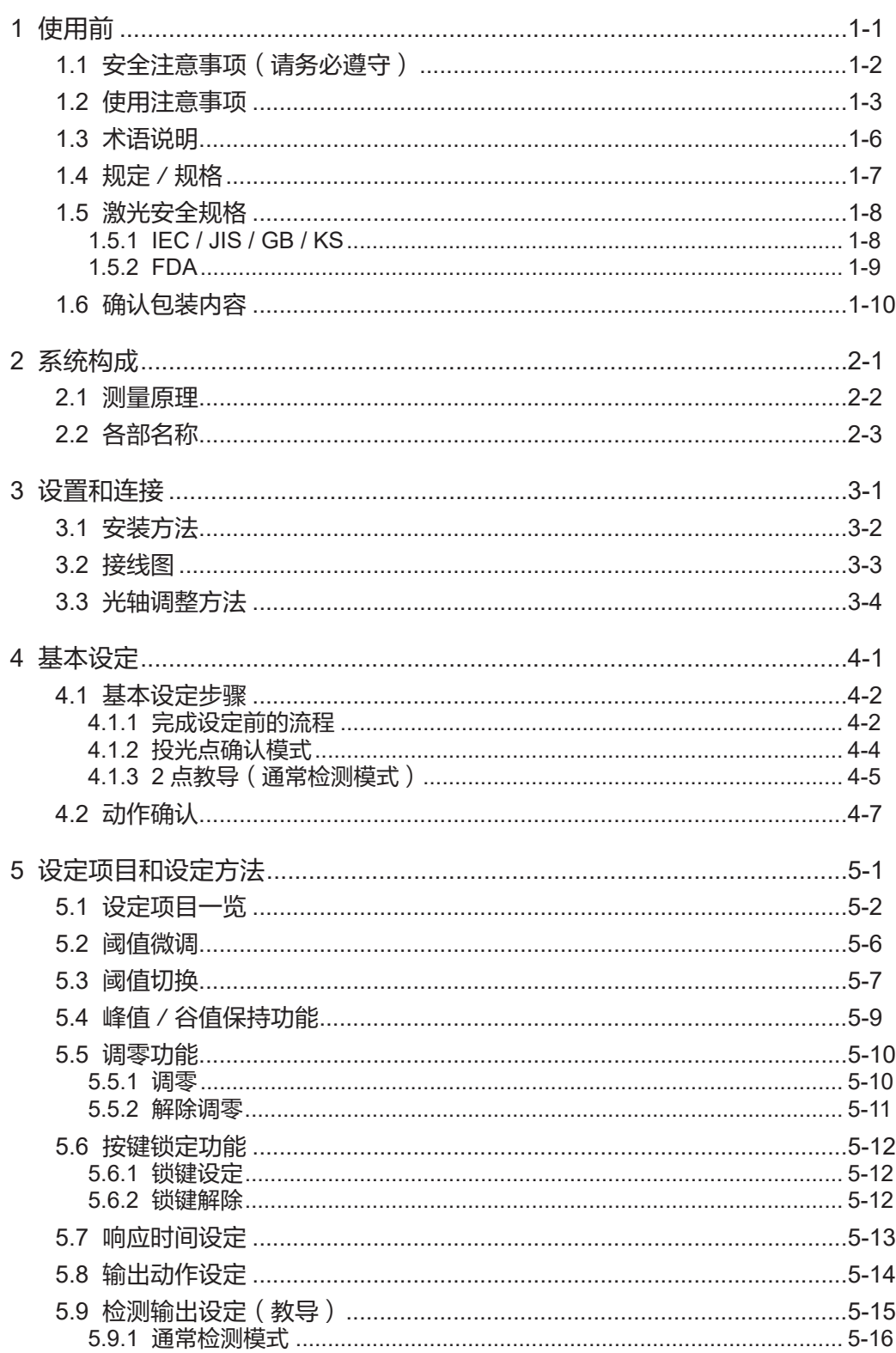

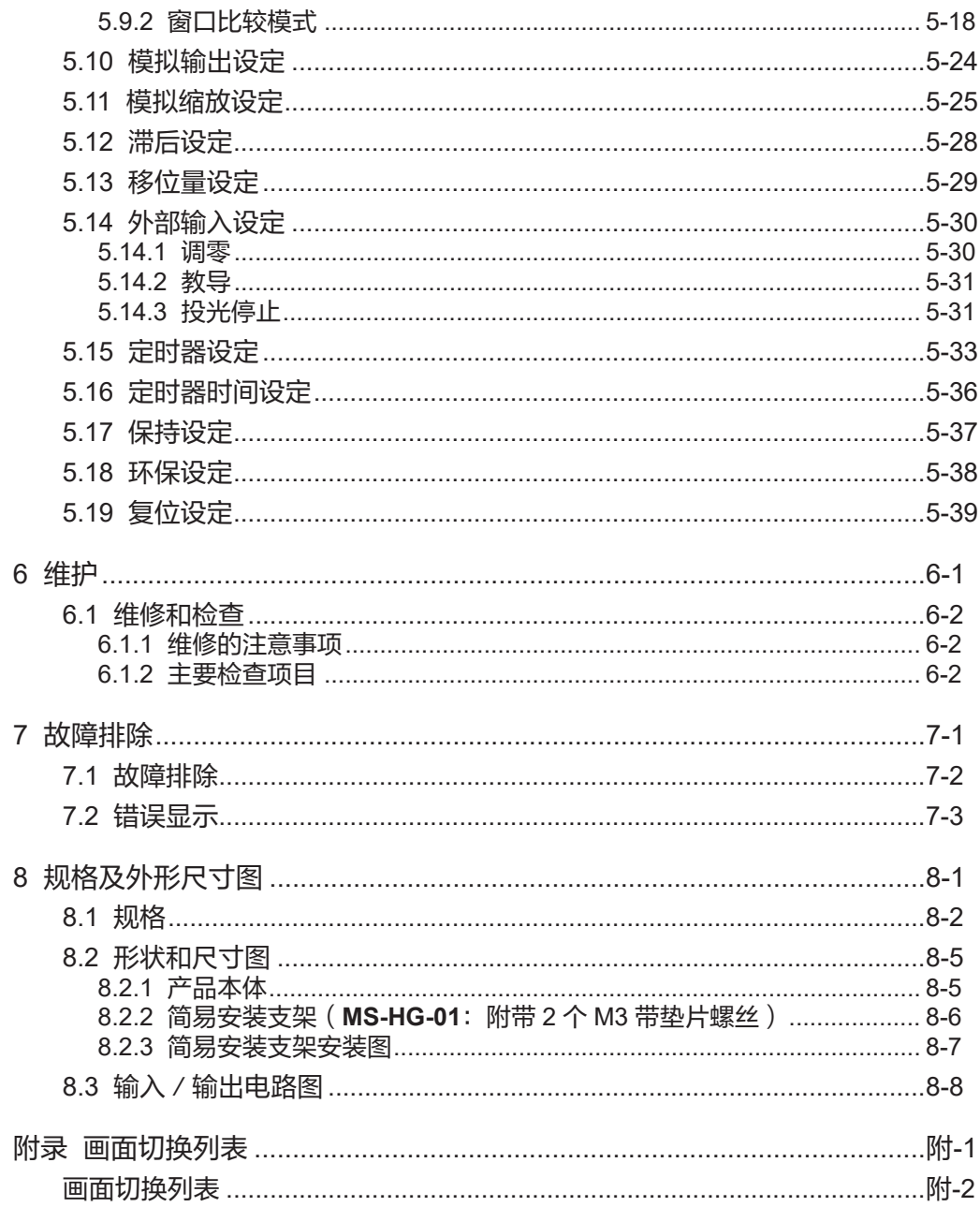

# <span id="page-6-0"></span>1 使用前

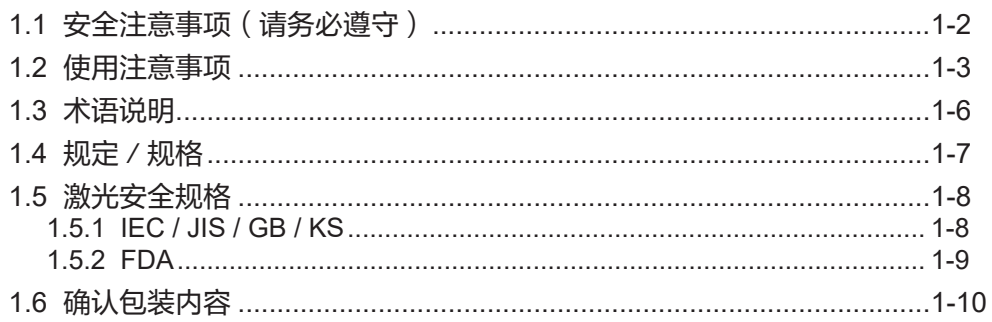

# <span id="page-7-0"></span>1.1 安全注意事项(请务必遵守)

说明务必遵守的事项,以防危害人身安全或造成财产损失。

■ 根据危险程度区分为"警告"和"注意"。

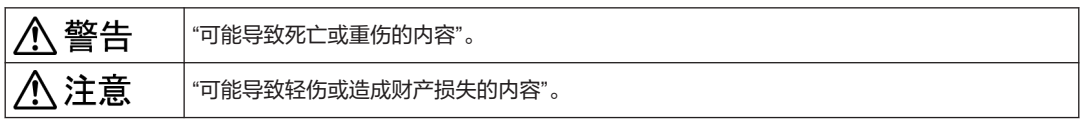

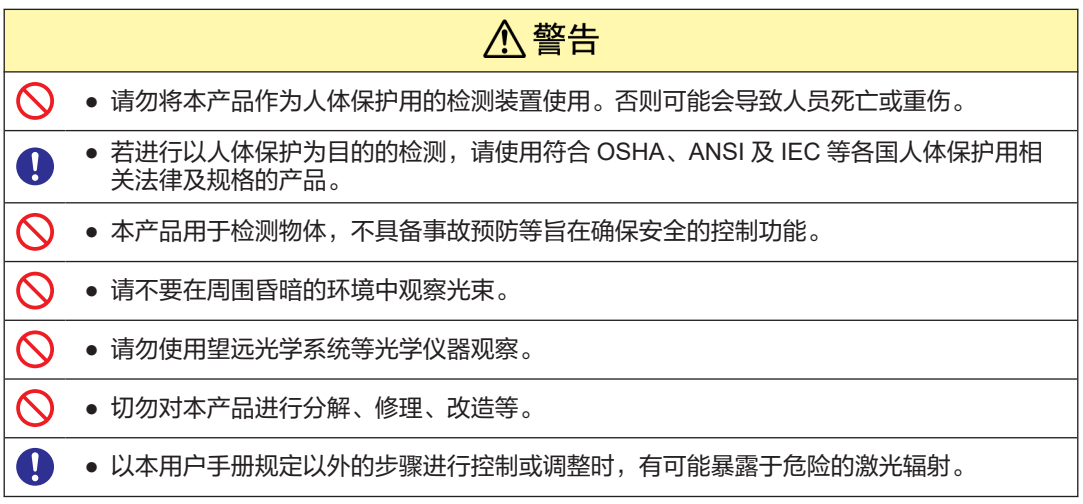

## <span id="page-8-0"></span>1.2 使用注意事项

■ 本文中通过下图的符号说明需要遵守的内容。

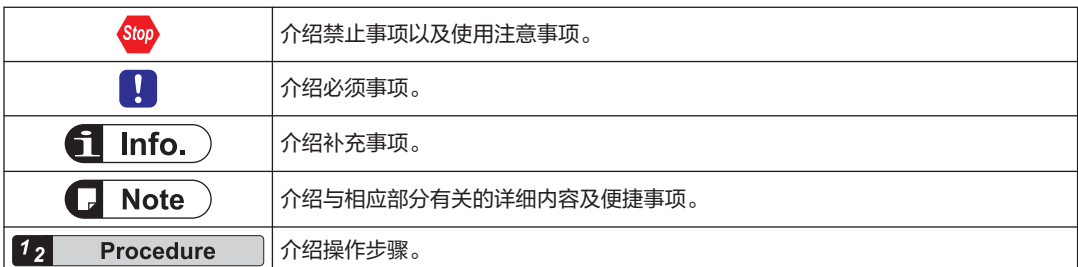

### ■ 使用注意事项

规格

- 本产品是以工业环境中使用为目的而开发、制造的产品。
- 请勿在本产品规格范围以外的条件下使用。否则会引起事故或故障。 此外,还可能导致寿命显著缩短。
- 本产品的定向性有所偏差。使用本产品时,请为光轴调整作业提供协助,例如提供安装支 架。
- 本产品的内部存储器(非易失性存储器)寿命有限,设定次数不能超过 100 万次。
- 如果检测点周围有高反射率物体,可能受其影响。
- 如果镜面反射光进入受光部,可能无法正常测量。如果检测体的反射率高,安装时则要注 意。
- 请勿用湿手进行配线或维护,以免导致触电。

电源

- 使用时,请确认电源电压的变化不超出额定范围。超出额定值的电压外加及交流电源的直接 外加,可能会导致损坏或烧坏,敬请注意。
- 为确保性能, 请在打开电源后等待 30 分钟或更长时间进行预热后再使用。
- 在电源上使用市售的开关稳压器时,请务必将电源的框架接地(F.G.)端子接地。
- 电源输入须满足以下项目。
	- 1. 当地认证的电源装置
	- 2. 输出保持时间至少为 20 ms 的电源装置
	- 3. 额定输出电压为 24 VDC±10 %、纹波为 0.5 V 或更低(P-P)、电流容量为 0.5 A 或更 大的电源装置
	- 4. 当需要符合 EMC 标志时, 则是符合 EMC 指令的 SELV (安全特殊低压) / PELV (保 护特殊低压)的电源装置
	- 5. 当需要符合 UKCA 标志时, 则是符合 EMC 规定的 SELV (安全特殊低压) / PELV (保护特殊低压)的电源装置
	- 6. 当需要符合 $cTUV$ us标志时, 则是支持  $CLASS$ 2 的电源装置
- 发生电涌时,要采取在发生源连接电涌吸收器的对策。
- 如果电源上有大量噪声,模拟输出会受到影响。此时,请使用噪声滤波器或降噪变压器。
- 在电源上使用变压器时,请务必使用绝缘变压器。使用自动变压器(单绕组变压器)可能会 损坏本产品或电源。
- 为防止来自电源线的异常电压,请使用内置保护电路的隔离电源。
- 如果使用没有内置保护电路的电源装置,务必通过保险丝等保护元件进行供电。
- 请考虑电源序, 使传感器电源在输入 / 输出电源之前打开。
- 请考虑电源顺序,使输入/输出电源在传感器电源之前关闭。
- 关闭传感器电源后, 请等待至少 10 秒钟, 然后再重新打开电源。
- 从接通电源到进入工作状态的启动过程中,本产品处于动作不确定的状态。在启动过程中所 有输出并未确定,因此请不要在此期间使用输出。
- 当保存教导或 Pro 模式设定等过程中, 切勿关闭电源。在最坏的情况下, 传感器内部的内存 可能会损坏,无法重新启动。
- 根据瞬时停电的持续时间, 传感器可能继续运行, 也可能恢复到接通电源时的状态。请避免 在发生瞬时停电的环境中使用。

### 配线

- 请务必在切断电源的状态下进行配线作业。
- 请勿将电线与高压线或动力线并行配线或使用同一电线管。否则会由于感应而引起误动作。
- 请连接负载, 使 50 mA 或更大的电流不会流过控制输出线。同时, 请避免电源极性错误等误 配线的发生。可能会导致损坏或烧坏。
- 在电缆延长方面, 0.3 mm<sup>2</sup> 或更大的电缆全长可达 10 m。延长模拟线时, 请使用屏蔽线。
- 传感器电缆不要与其他配线相同(平行捆扎), 应尽量分开。另外, 请与高压电路、动力电 路的配线进行分开。如果不可避免,则用接地线管等导体进行屏蔽。
- 关于输入/输出端子等信号线,建议使用屏蔽电缆以防止噪声。
- 输入信号线和输出信号线不应与动力线和电源线相同,应尽量远离。另外,各种信号线的连 接应尽可能缩短。
- 模拟输出特别容易受到外部噪声的影响,因此请使用屏蔽线,并且尽可能缩短配线。
- 安装时应尽量远离产生噪声的设备,如高压线路、高压设备、动力线、动力设备、产生较大 开关浪涌的设备、焊机、逆变电机等。
- 请勿对电缆的引出部分施加压力,例如强行弯曲或拉伸等。

### 使用环境

- 请勿在室外使用。
- 请勿安装在以下场所:
	- 产生可燃性气体或腐蚀气体的地方、灰尘较多的地方
	- 水滴掉落处
	- 粉尘、铁粉、盐分较多的地方
	- 有可能附着苯、稀释剂、酒精等有机溶剂或氨、火碱等强碱物质的环境
	- 振动和冲击强烈的地方
	- 阳光直射的地方
	- 水、油、药品等可能飞溅的地方
	- 负载施加到机体的地方
- 请在-10 ℃~+45 ℃的范围条件下使用。另外,请在-20 ℃~+60 ℃的范围条件下保管。但 是,应避免在可能结冰的地方使用。
- 请在 35 %RH~85 %RH 的范围条件下使用。另外,请在 35 %RH~85 %RH 的范围条件下 保管。但是,请避免在温度急剧变化导致结露的地方使用和保管。
- 装有白炽灯时,受光面的照度应在 3,000 lx 以下。
- 请勿在周围温度、周围湿度或受光面照度超过使用环境范围的场所使用。
- 请勿在温度剧烈变化,易造成结露附着的环境下使用。
- 半导体激光器的寿命取决于工作环境温度。在发热区域附近使用时,请尽量降低周围温度, 如冷却。
- 传感器本身也会发热,因此请以最佳散热方式安装。
- 在强电磁场中,性能可能无法令人满意。
- 请避免与太阳光、激光同波长的周围光线之类直接进入受光部。如果需要高精度, 使用前在 本产品上安装遮光板等。
- 本产品的投光窗 / 受光窗应保持清洁, 不应粘附折射光线的物体, 如水, 油或指纹。再者, 应避免阻挡光线的物体,如灰尘或污垢。清洁时,请使用不会产生灰尘的柔软布料,或镜头 专用的清洁纸擦拭干净。
- 清洁本产品的投光窗/受光窗时,请务必在切断电源的状态下进行作业。
- 本产品是精密机械设备。请勿对其施加冲击,例如掉落等。否则会引起故障。
- 保护结构中包括电缆,但电缆端子从其结构上不防水,不能成为保护结构的对象。因此,应 避免有可能通过电缆端子进水的使用方法。
- 根据检测原理,如果以下特定区域内有背景物体,显示的距离可能与实际距离不同。请在现 场使用环境中确认实际的动作。

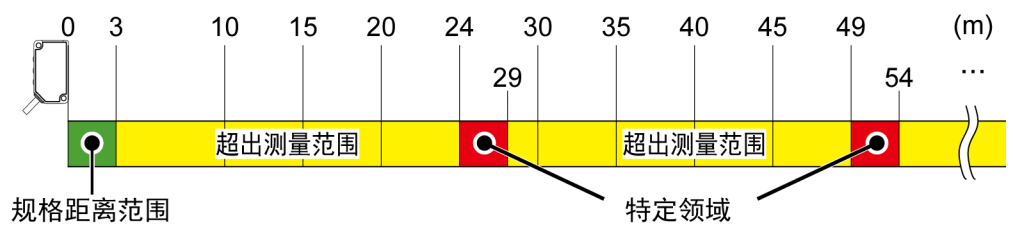

如果特定区域有物体,应将激光屏蔽在 24 m 以下。

### 其他

- 如果无法使用或不再需要本产品, 应按照各国的法律法规, 作为工业废弃物妥善报废。
- 出口或带出本产品时,请自行确认各个国家/地区的适用标准和法规。
- 客户将本公司的产品转卖或转让给第三方时,请将商品规格书、施工说明书、用户手册等本 公司提供给客户的所有文件提供给第三方。

# <span id="page-11-0"></span>1.3 术语说明

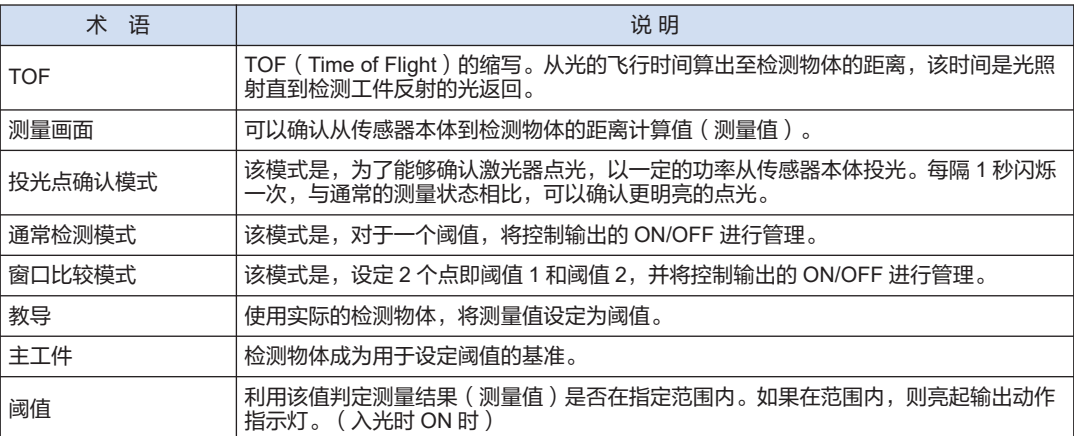

# <span id="page-12-0"></span>1.4 规定/规格

## ■ 适用指令/适用法律

欧盟法规: EMC 指令 2014/30/EU 英国规定: EMC 规定 2016/1091

- 适用规格
	- EN 61000-6-4
	- EN 61000-6-2

美国规定: FDA21 CFR1040.10、1040.11 (适用 Laser Notice No.56)

- 符合规格
- 美国/加拿大规格
	- UL 61010-1
	- CAN/CSA No.61010-1
- 其他规格
	- IEC 60825-1
	- JIS C 6802
	- GB 7247.1
	- KS C IEC 60825-1

# 八注意

● 将本产品用于,请务必确认使用国以及地域的规定 / 规格。 I)

# <span id="page-13-0"></span>1.5 激光安全规格

## 1.5.1 IEC / JIS / GB / KS

IEC 标准、JIS 标准、GB 标准、KS 标准都制定了相应的基准,目的是防止激光产品对用户造成 伤害。

该标准根据激光的危险度,对激光产品进行了分级,并针对不同级型,制定了相应的安全预防措 施。

按照 EC 60825-1 (JIS C 6802、GB 7247.1、KS C IEC 60825-1) "激光产品的放射安全标 准",本产品属于"1 类激光产品"。

### 危险度的说明

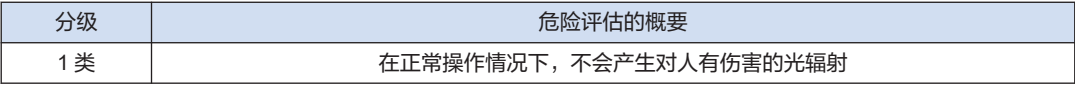

(注 1) 发生意外故障时可能会产生危险的辐射,请注意安全。

<span id="page-14-0"></span>■ 警告标签

根据激光产品的安全标准,在本产品侧面贴有以下标签。

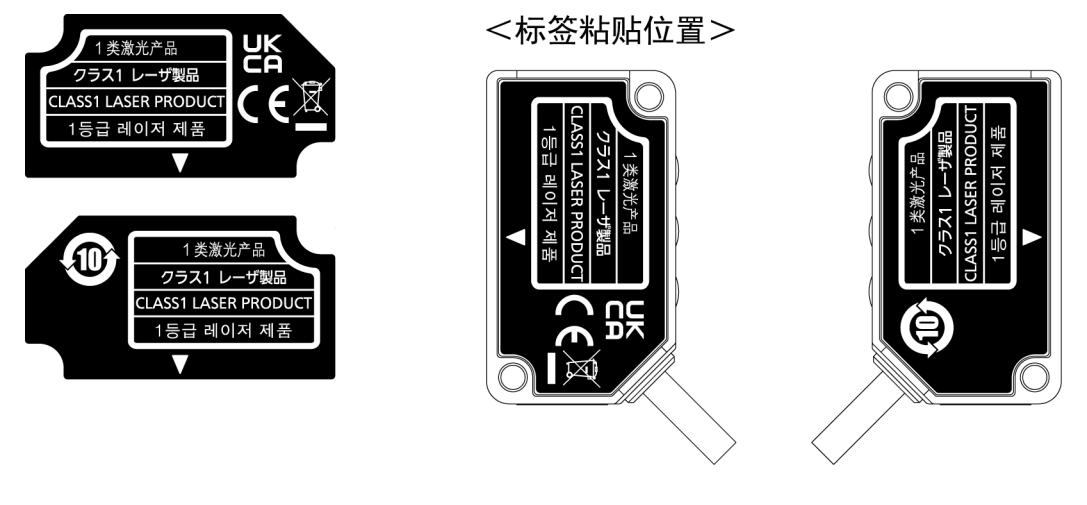

## 1.5.2 FDA

### ■ 出口到美国

将本产品装配在设备上并出口到美国时,将受到美国 FDA(Food and Drug Administration) 激光法规的管制。为了事先预防激光产品对使用者造成的伤害,FDA 法规中制定了 PART1040 (Performance Standards for Light-Emitting Products:放射光产品的执行标准)。该标准根 据激光的危险度,对激光产品进行了分类,并针对不同类型,制定了相应的安全预防措施。 本产品遵循 Laser Notice No.56 的规定, 虽然不符合 IEC 60825-1 Ed. 3 标准, 但是符合 FDA 法规(FDA 21 CFR 1040. 10 及 1040.11)。(1 类激光产品)

将本产品出口到美国的情况下,请在电缆根部附近粘贴 FDA 认证 / 识别标签。

认证 / 识别标签

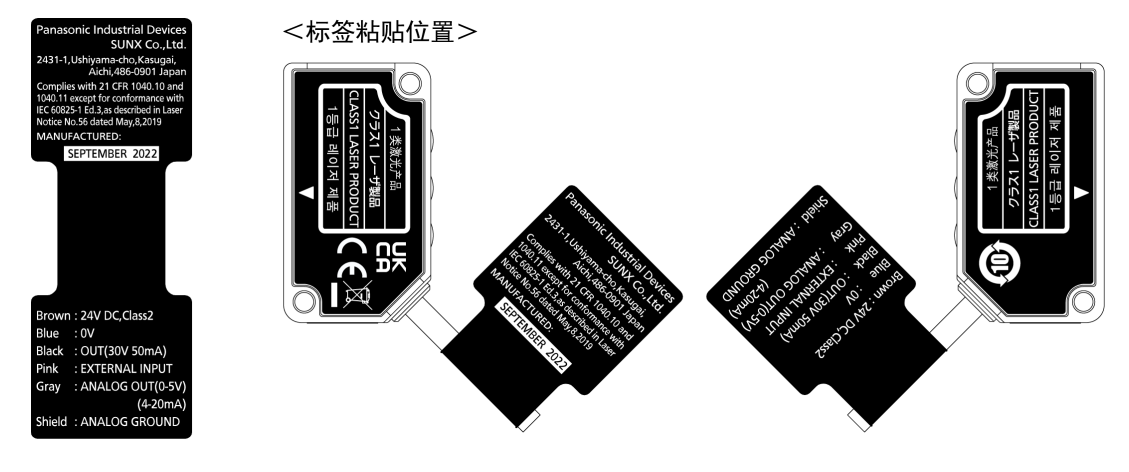

# <span id="page-15-0"></span>1.6 确认包装内容

您所购产品的包装箱内已包装以下附件。使用前,请务必确认产品及附件是否齐全。

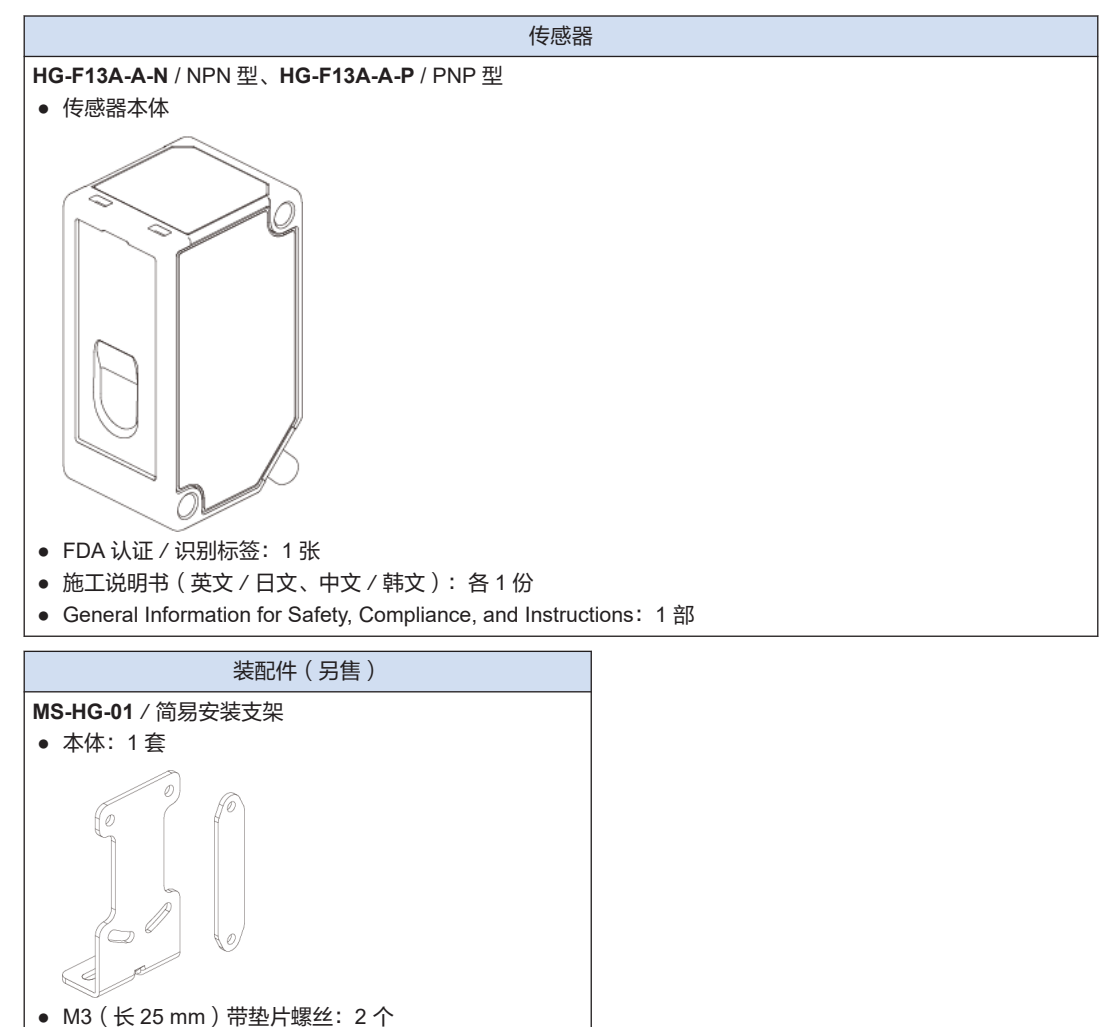

# <span id="page-16-0"></span>2 系统构成

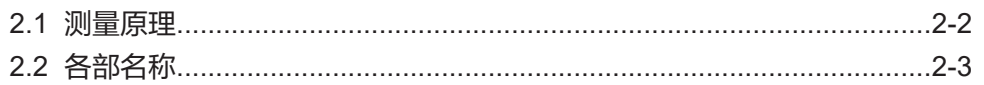

# <span id="page-17-0"></span>2.1 测量原理

本产品算出从传感器本体发射的激光反射到被测物体并返回到传感器本体所需的时间,并换算距 **离。(TOF方式)** 

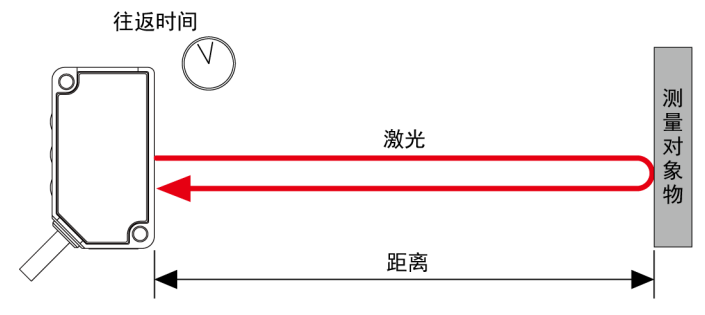

# <span id="page-18-0"></span>2.2 各部名称

## ■ 传感器本体

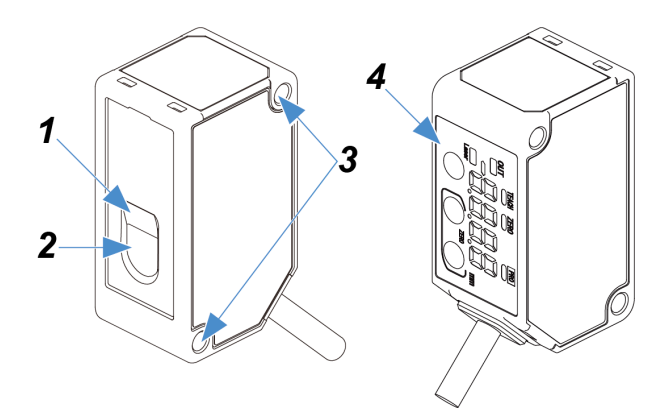

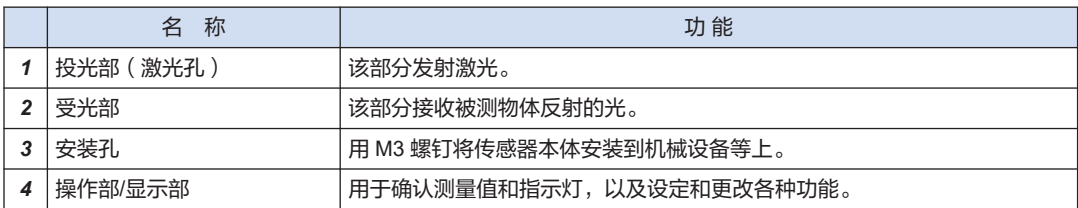

■ 操作部/显示部

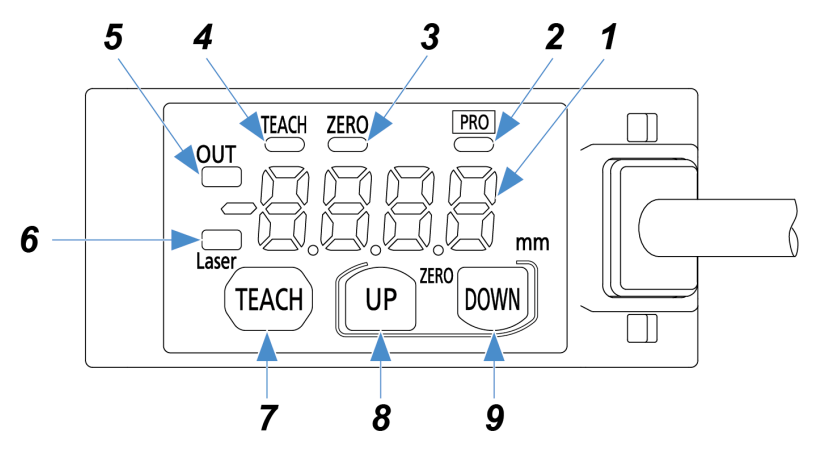

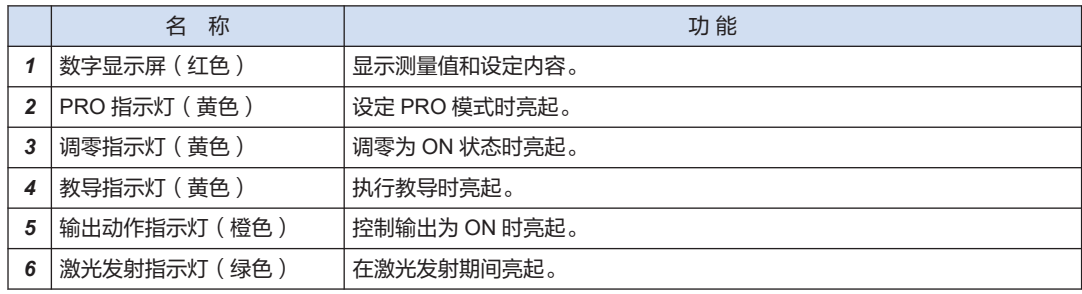

# 2.2 各部名称

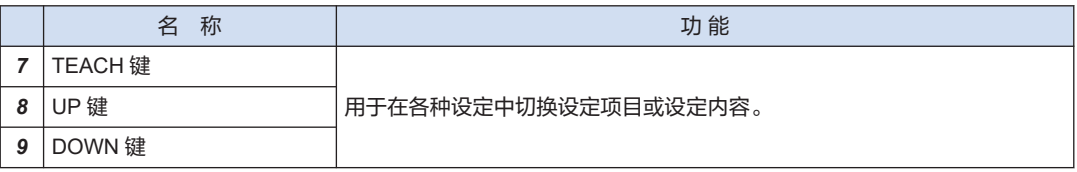

# <span id="page-20-0"></span>3 设置和连接

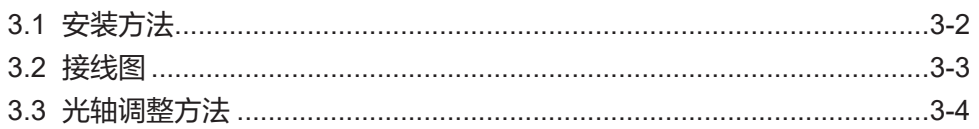

# <span id="page-21-0"></span>3.1 安装方法

#### $1<sub>2</sub>$ **Procedure**

*1.* 安装本产品时,请使用 M3 螺钉(自行备好)。此时的拧紧力矩应为 0.5 N∙m 以下。

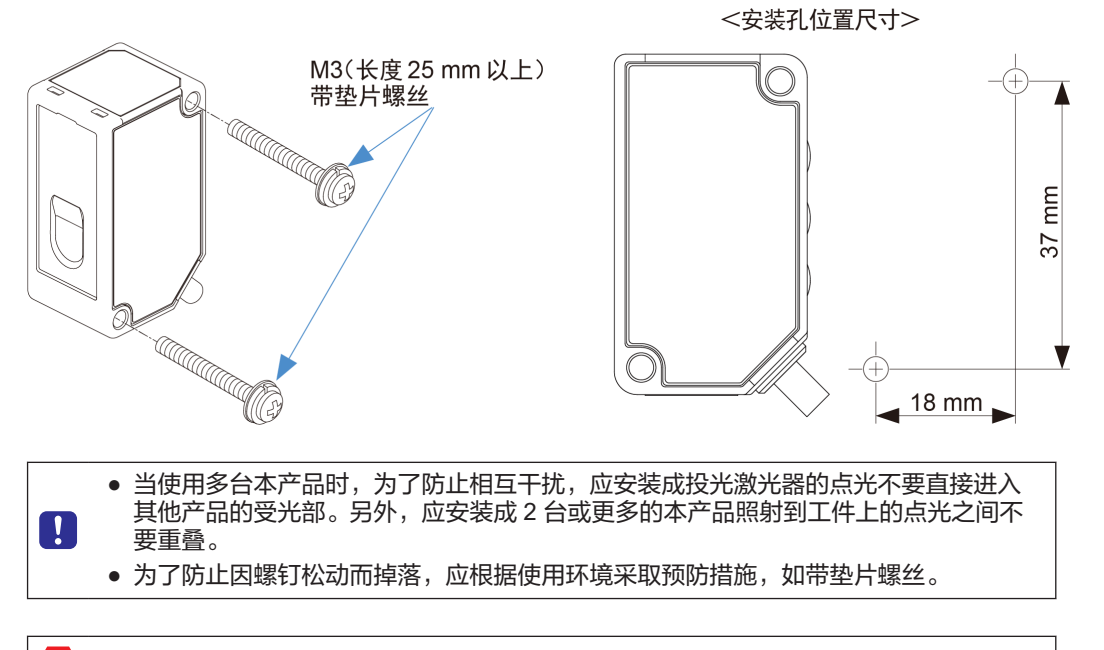

● 请勿将本产品彼此紧密接触使用,因为产品温度可能因发热而升高到规定水平以上。 **Stop** 

即使安装时使用 MS-HG-01 简易安装支架(另售), 拧紧力矩也应控制在 0.5 N·m 以下。

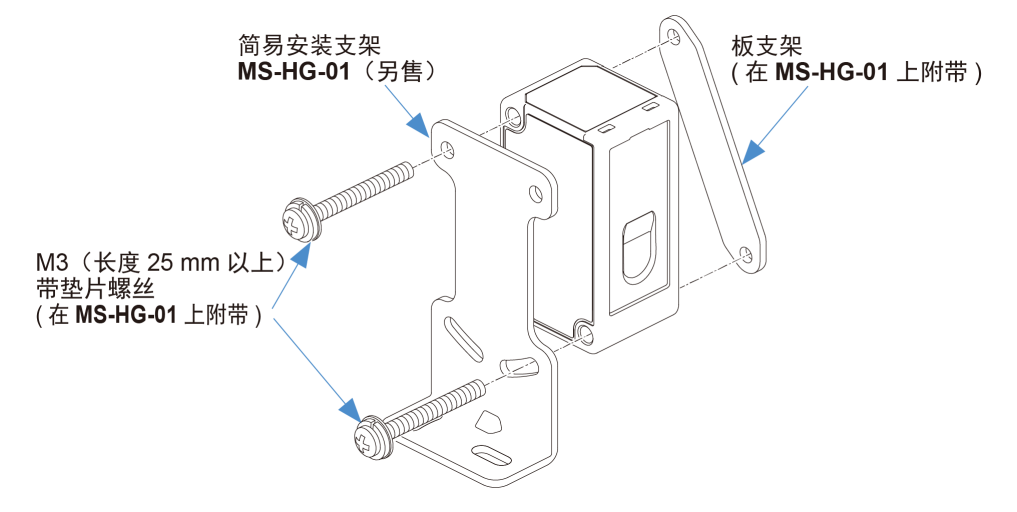

# <span id="page-22-0"></span>3.2 接线图

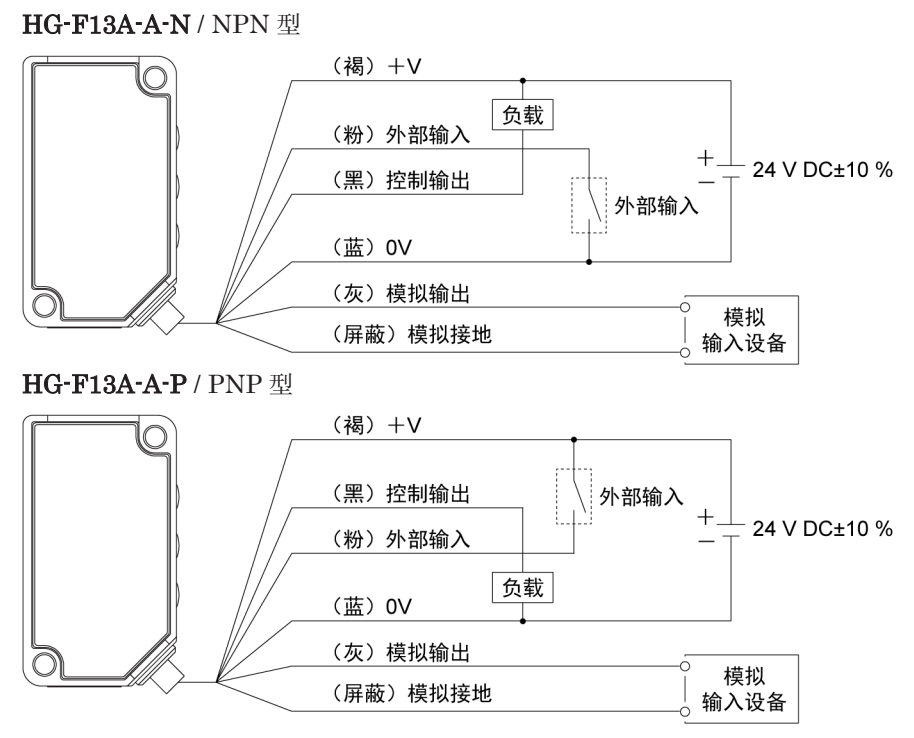

(注 1) 对未使用的端子进行绝缘处理,以防止错误输入和短路。

# <span id="page-23-0"></span>3.3 光轴调整方法

安装传感器本体后接通电源,确认点光是否照射到工件上。 如果点光没有照射到工件上,请在检查点光的同时移动传感器本体进行调整。

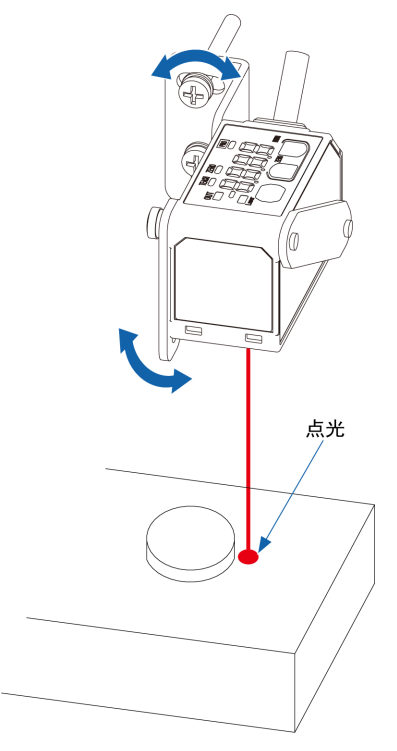

 $\Box$  Note

- 如果调整时设定**投光点确认模式**, 则点光比平时更容易看到。
- [投光点确认模式](#page-27-0)的设定方法见"4.1.2 投光点确认模式"。

# <span id="page-24-0"></span>4 基本设定

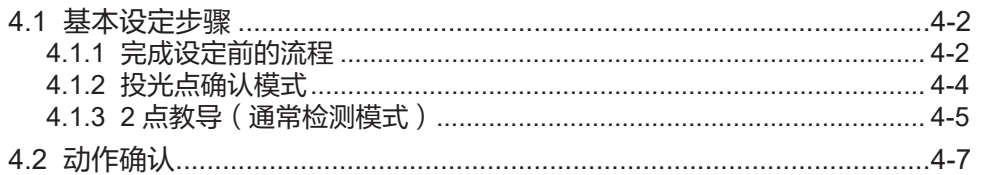

## <span id="page-25-0"></span>4.1 基本设定步骤

本章以出厂状态产品的基本工件检测(有背景时)的应用示例,介绍设定方法。

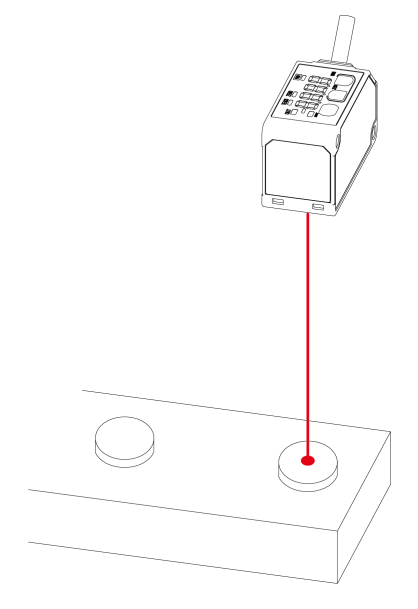

## 4.1.1 完成设定前的流程

本单元描述直到开始测量的流程。

*1.* 接通电源前

请检查内装物,确认所有零件是否齐全。

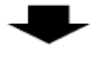

*2.* 安装

请按照安装和接线方法,安装传感器本体并连接电缆。 "3.1 [安装方法](#page-21-0)" "3.2 [接线图](#page-22-0)"

*3.* 接通电源

请打开电源并检查传感器本体的数字显示屏是否点亮以及传感器本体是否正在发射激光。

*4.* 检查激光点

请检查传感器本体激光器的点光是否照射到工件上的待测位置。 "3.3 [光轴调整方法](#page-23-0)"

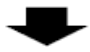

- *5.* 光轴调整(点光没有照射到工件上时)
- 1. 调整光轴,使激光器的点光到达工件上的待测位置。
- 2. 如有必要,请设定投光点确认模式,使激光器的点光更容易看到。

"3.3 [光轴调整方法](#page-23-0)"

"4.1.2 [投光点确认模式](#page-27-0)"

# ▙

## *6.* 功能设定

根据应用程序,进行必要的功能设定。 "5.1 [设定项目一览](#page-33-0)"

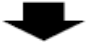

## *7.* 阈值判定

使用主工件进行教导。 另可以设定阈值。 "5.9 [检测输出设定\(教导\)](#page-46-0)"

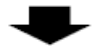

*8.* 开始测量

开始测量。请确认数字显示屏上的测量值和指示灯。 "4.2 [动作确认](#page-30-0)" "2.2 [各部名称](#page-18-0)"

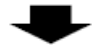

*9.* 微调

根据需要微调阈值。 "5.2 [阈值微调](#page-37-0)"

## <span id="page-27-0"></span>4.1.2 投光点确认模式

为了便于检查激光器的点光是否照射到工件,可以将点光设定为更亮和闪烁状态。 请按照以下步骤设定投光点确认模式并进行调整。

#### $1_{2}$ **Procedure**

*1.* 接通电源后,确认下面的测量画面,并长按 UP 键 3 秒以上。进入投光点确认模式。

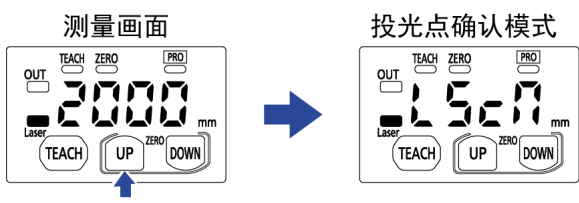

长按3秒

*2.* 以 1 秒的间隔从传感器本体发出点光。请确认点光,并调整光轴。

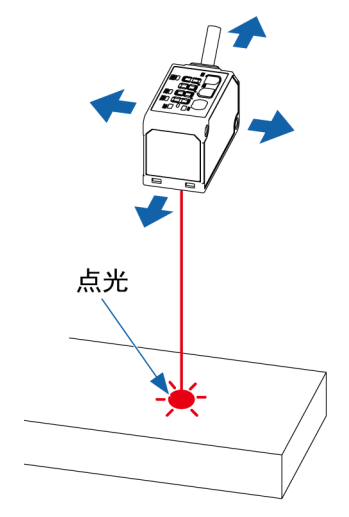

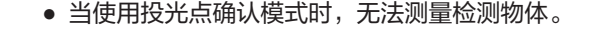

- 当使用投光点确认模式时,长按 UP 键 3 秒以上,此时则返回测量画面。
- 设定投光点确认模式后经过 2 分钟时,则返回测量画面。如果要继续进行光轴调整, 则再次长按 UP 键 3 秒以上,设定为投光点确认模式。

0

## <span id="page-28-0"></span>4.1.3 2 点教导(通常检测模式)

安装传感器后,使用检测物体设定阈值。 请按照下述顺序进行 2 点教导。

#### $1<sub>2</sub>$ **Procedure**

*1.* 请在背景物体存在的状态下按 TEACH 键。

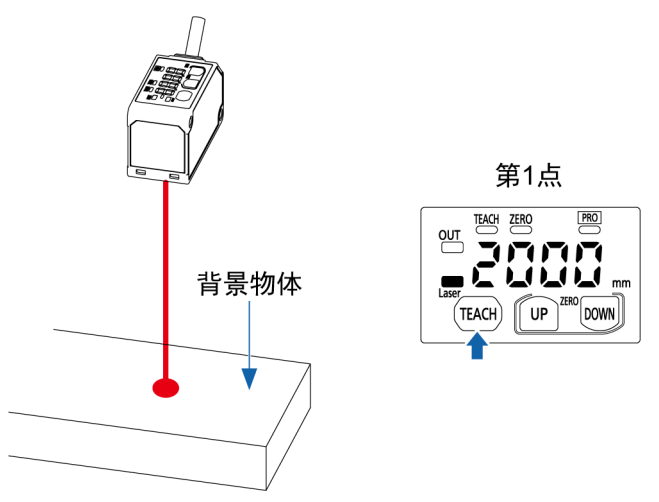

*2.* 教导指示灯亮起,数字显示屏上以 1.5 秒为周期显示"tch.2"。

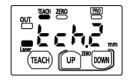

*3.* 请插入检测物体,并再次按下 TEACH 键。第 1 点和第 2 点的中间值被设定为阈值,并完成 教导。

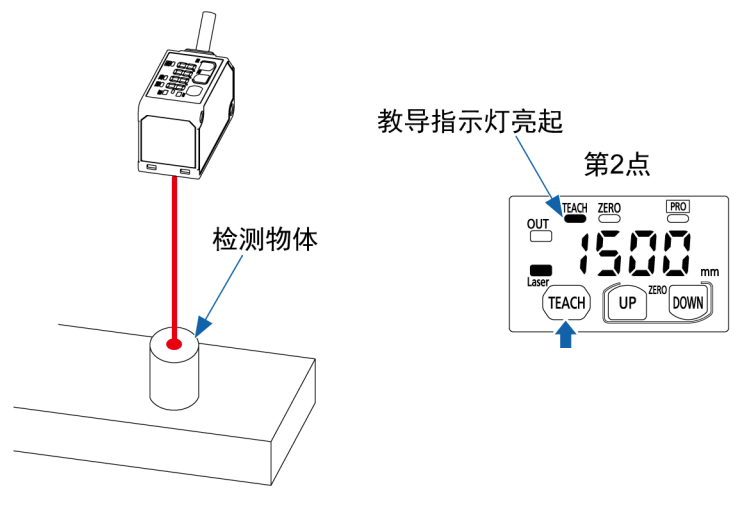

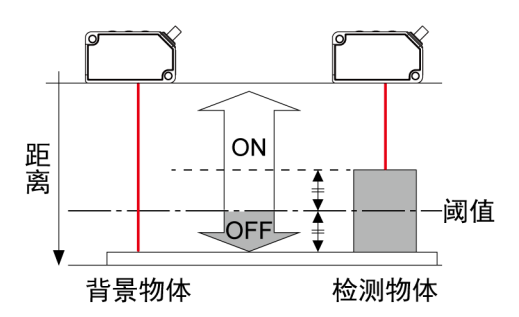

*4.* 如果背景物体和检测物体的教导结果的差异大于移位量,则数字显示屏上显示为"good"。之 后,会显示设定的阈值,教导指示灯熄灭。

能够稳定检测时

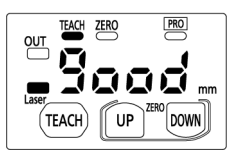

如果教导结果的差异小于移位量并且不能稳定地进行检测,则显示为"Hard"。请重新检查背 景物体或检测物体的位置关系,并再次进行教导。

无法稳定检测时

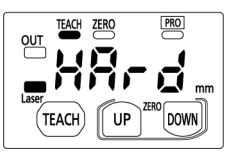

● 即使教导结果的差异小于移位量等原因而不能稳定地进行检测,2 个检测结果的中间值同  $\boxed{1}$ 样被设定为阈值。

# <span id="page-30-0"></span>4.2 动作确认

在"4.1 [基本设定步骤](#page-25-0)"设定的状态下,实际执行检测物体的检测。

# $\Box$  Note  $\rangle$

● 这是将[输出动作设](#page-45-0)定为入光时 ON (L-on)时的步骤。输出动作的设定方法见"5.8 输出动作设 [定](#page-45-0)"。

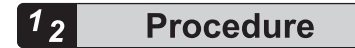

*1.* 请确认显示部的输出动作指示灯是否熄灭。

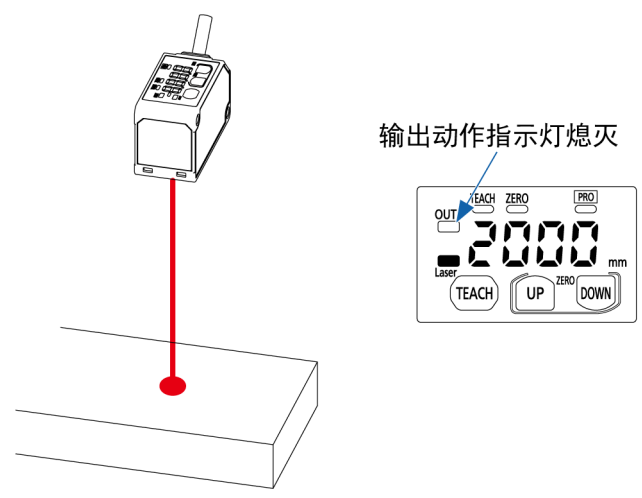

*2.* 插入检测物体。请确认数字显示屏上的测量值是否变动。

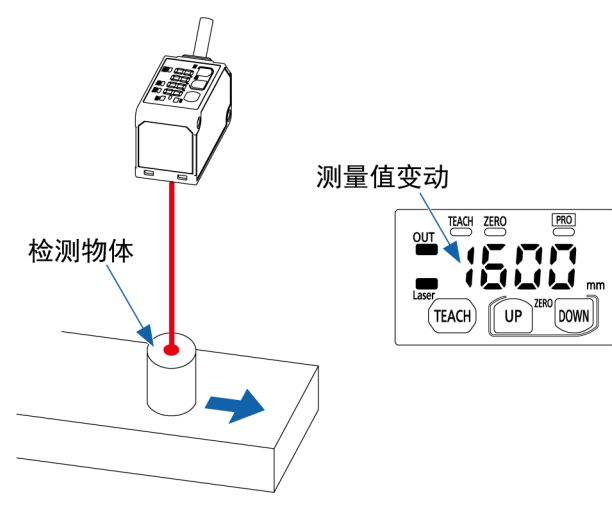

*3.* 当测量值在"4.1.3 2 [点教导\(通常检测模式\)](#page-28-0)"设定的阈值范围内时,输出动作指示灯会亮 起。

输出动作指示灯亮起

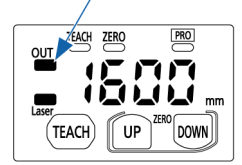

# <span id="page-32-0"></span>5 设定项目和设定方法

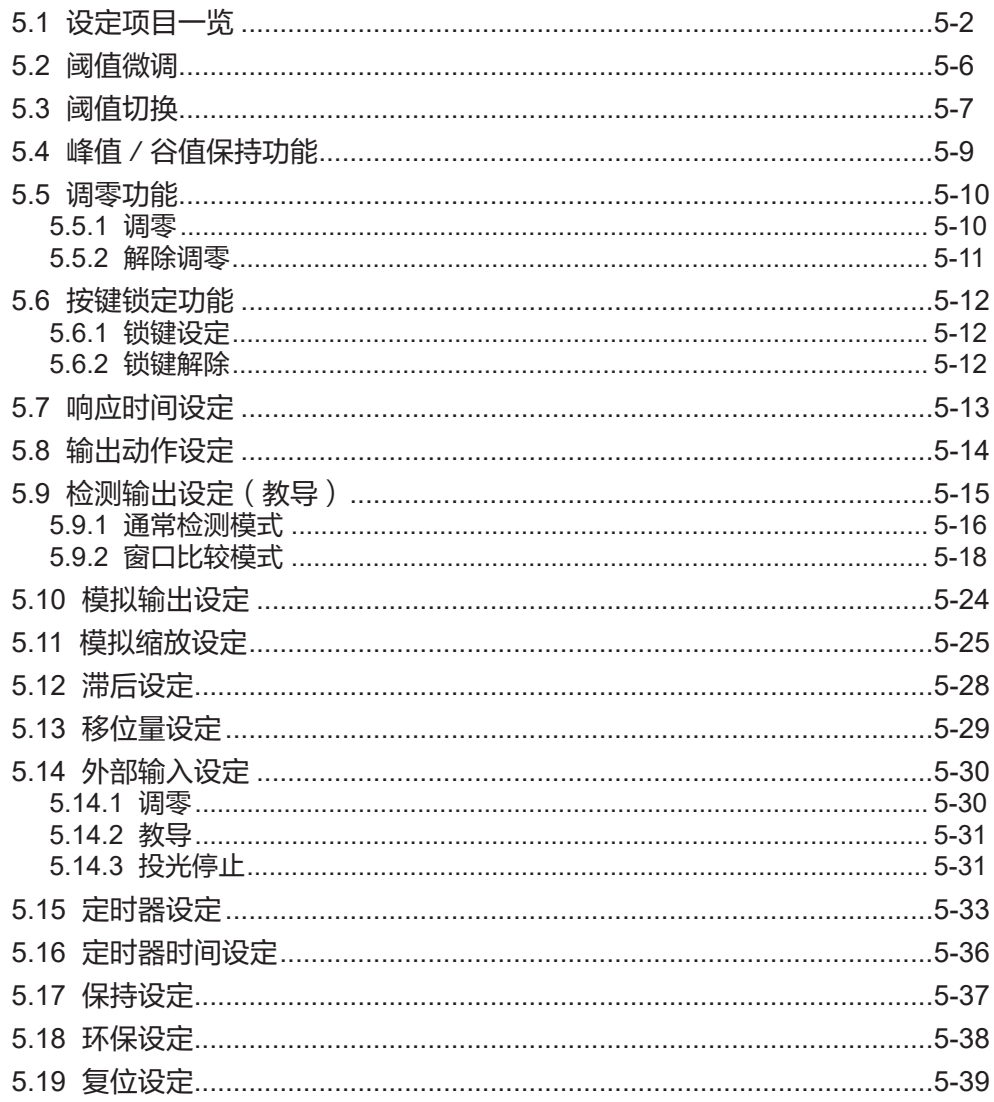

# <span id="page-33-0"></span>5.1 设定项目一览

在测量画面上能够执行的操作列表如下所示。

■ 投光点确认模式

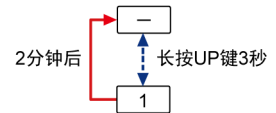

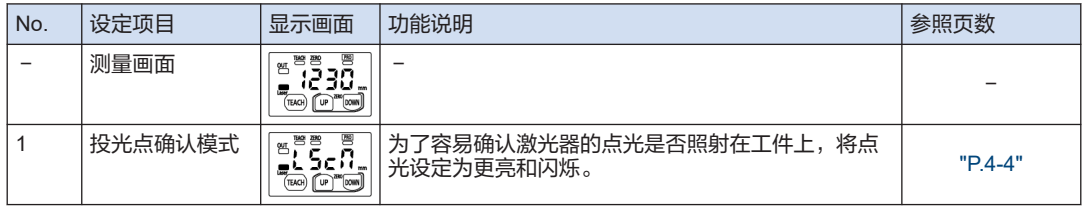

## ■ 阈值微调

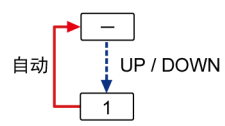

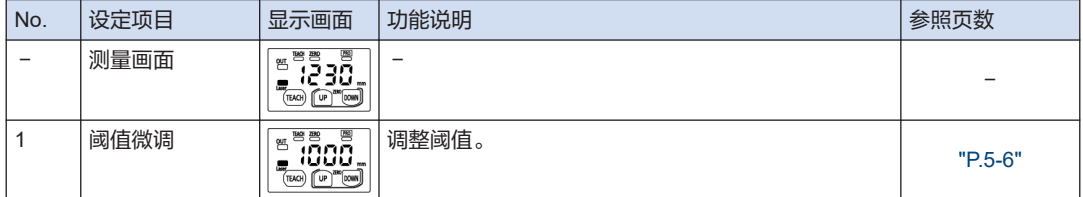

## ■ 阈值切换

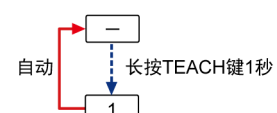

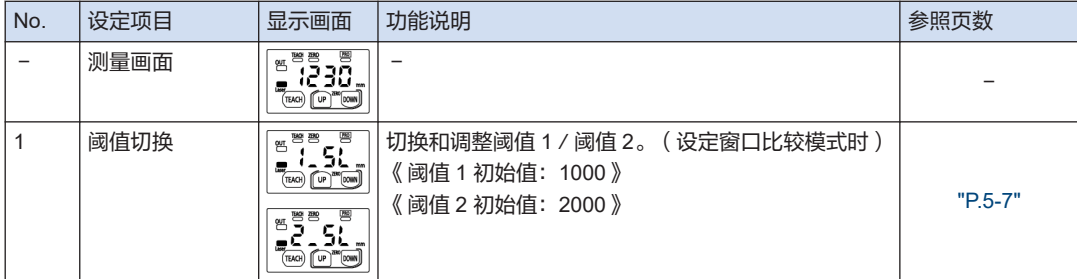

## ■ 峰值/谷值保持功能

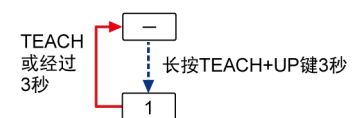

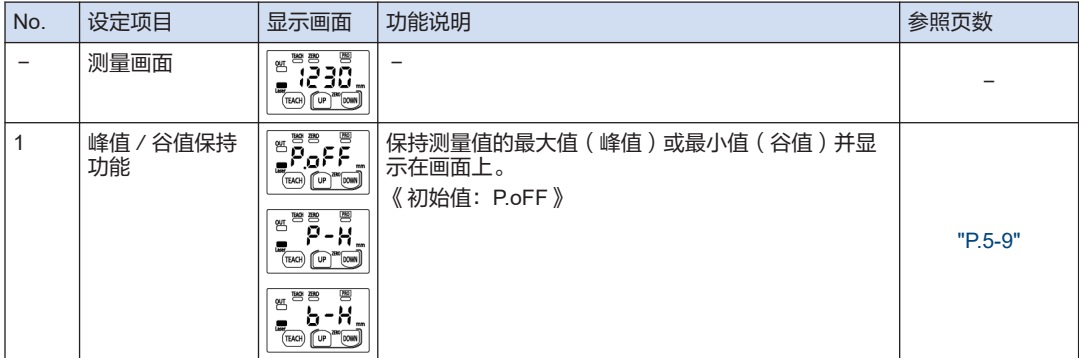

## ■ 调零功能

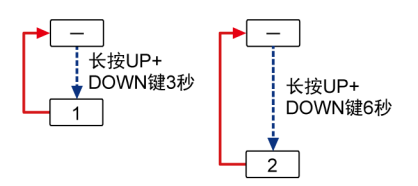

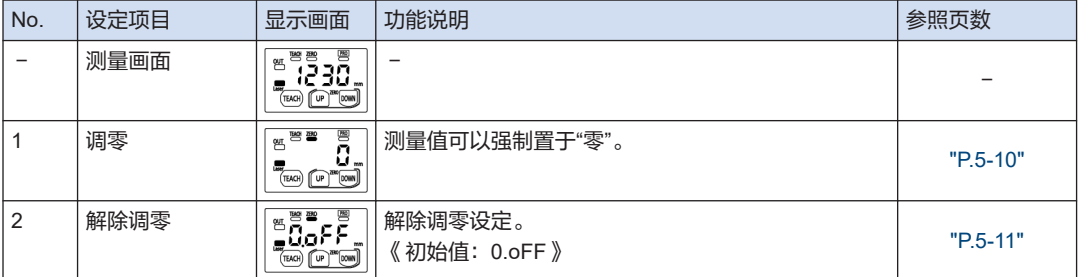

## ■ 按键锁定功能

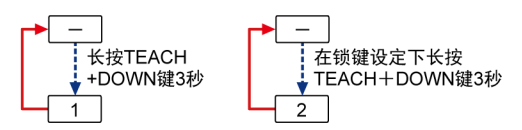

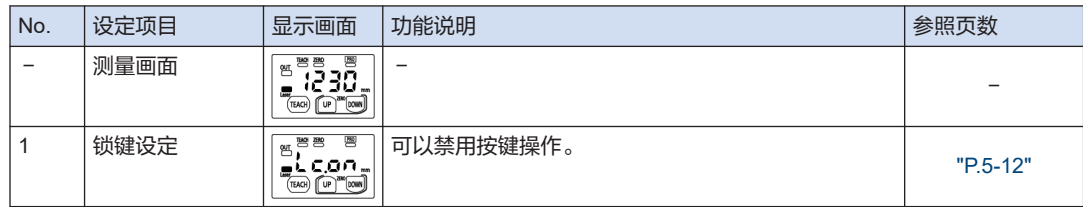

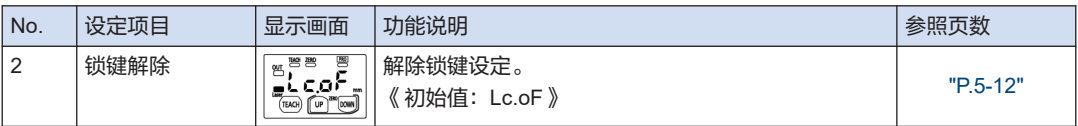

## ■ PRO 模式

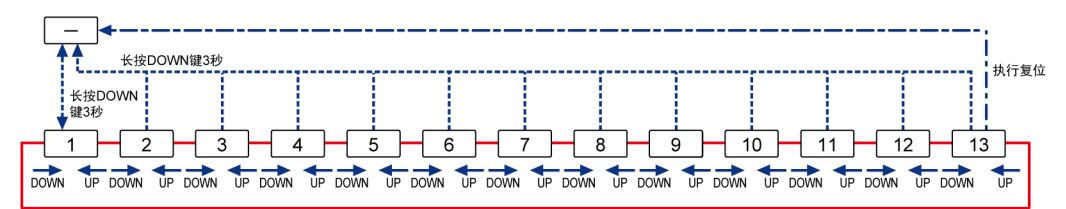

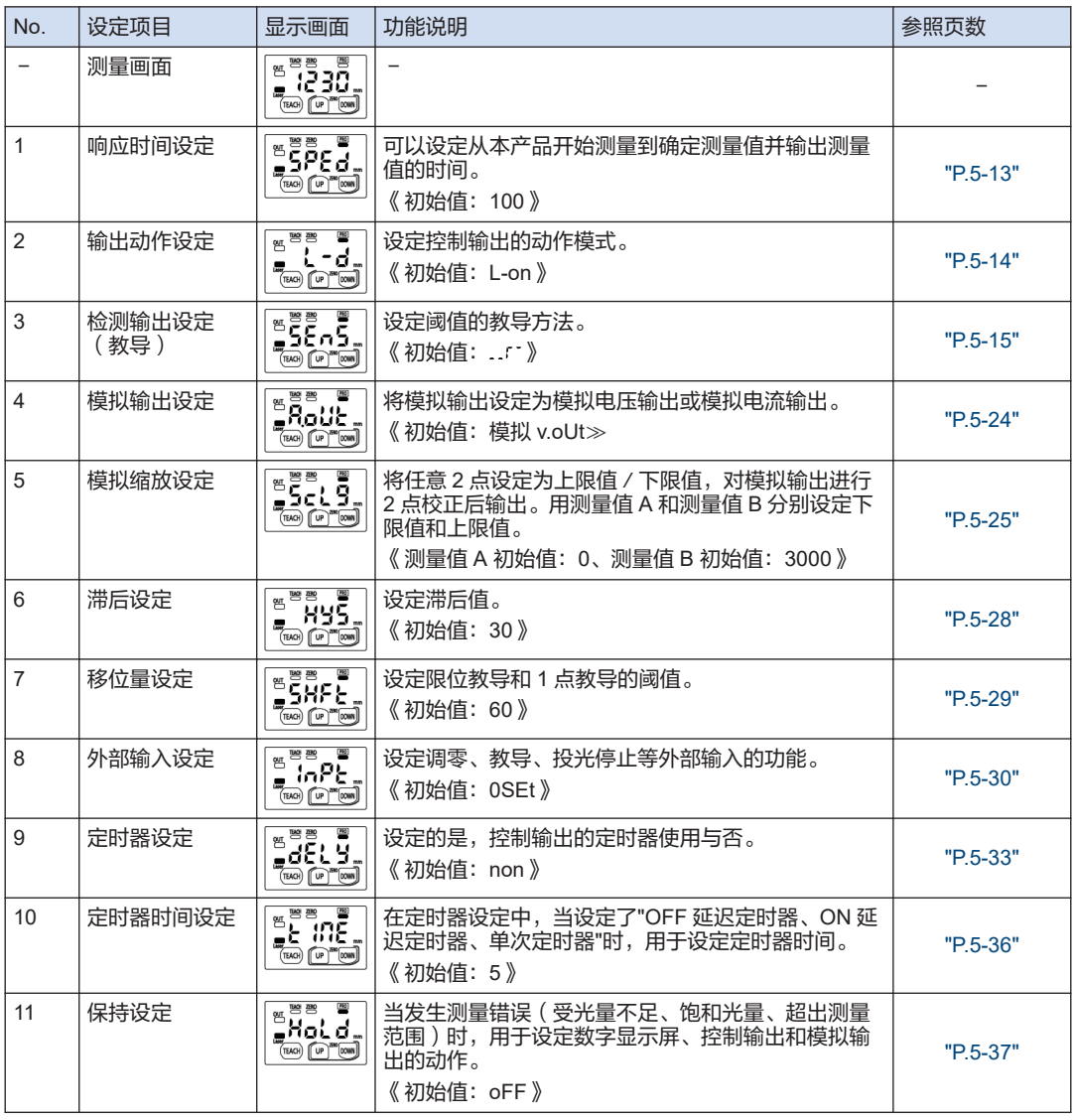
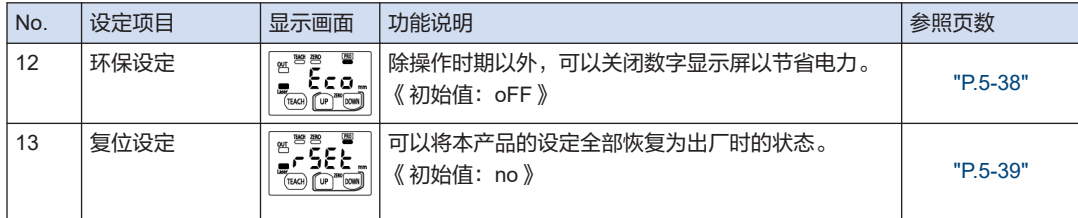

## <span id="page-37-0"></span>5.2 阈值微调

### ■ 概要

在测量画面中,可以任意调整阈值(单位:mm)。

#### $\boxed{1_2}$ **Procedure**

1. 如果在通常测量模式下按 UP 或 DOWN 键, 将显示设定的阈值。

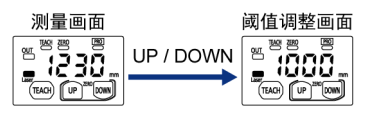

*2.* 按 UP 或 DOWN 键调整阈值。 调整到任意值后,按 TEACH 键设定新阈值。

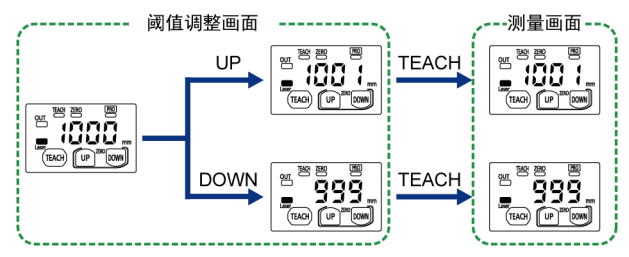

● 如果更改阈值后 3 秒内未进行任何键操作,则将更改后的值设定为新的阈值,并返回测量  $\mathbf{T}$ 画面。

● 长按 UP 键、DOWN 键会加快阈值变化的速度。

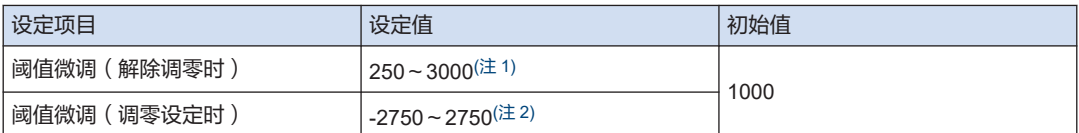

(注 1) 可设定的最大阈值和最小阈值受滞后设定的影响。

(注 2) 可设定的最小阈值和最大阈值受调零距离和滞后设定的影响。

# 5.3 阈值切换

#### ■ 概要

使用窗口比较模式时,设定 2 个点即阈值 1 和阈值 2。设定后可以切换阈值,调整各阈值。 关于窗口比较模式的设定方法,请参阅"5.9.2 [窗口比较模式](#page-49-0)"。

#### $1, 1$ **Procedure**

*1.* 移到阈值调整画面后,长按 TEACH 键 1 秒以上时,可将显示/操作的阈值交替切换为"阈 值 1(1\_SL)"和"阈值 2(2\_SL)"。

切换后, "1\_SL"或"2\_SL"显示 1 秒后自动返回测量画面。

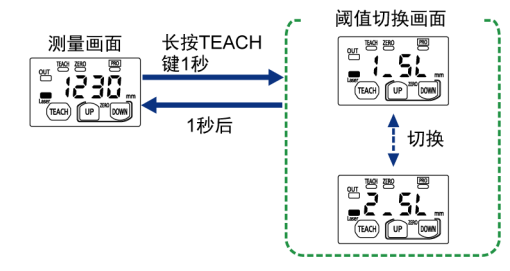

*2.* 要调整切换的阈值时,在测量画面上按 UP 键或 DOWN 键来调整阈值。 调整到任意值后,按 TEACH 键设定新阈值。

<选择阈值1 (1-SL) 时>

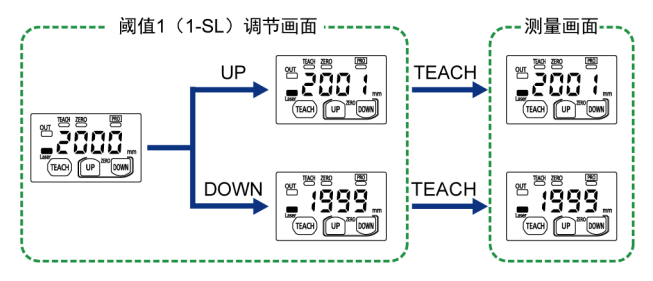

● 阈值 2 不能设定为小于阈值 1。

## $\Box$  Note

**Stop** 

- 如果更改阈值后 3 秒内未进行任何键操作,则将更改后的值设定为新的阈值,并返回测量画面。
- 长按 UP 键、DOWN 键会加快阈值变化的速度。

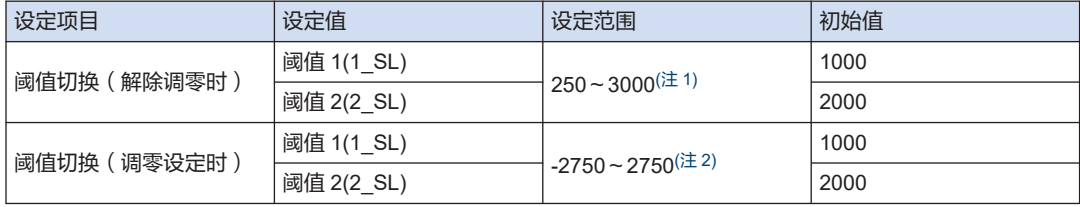

(注 1) 可设定的最大阈值和最小阈值受滞后设定的影响。

<span id="page-39-0"></span>(注 2) 可设定的最小阈值和最大阈值受调零距离和滞后设定的影响。

# 5.4 峰值/谷值保持功能

### ■ 概要

保持测量值的最大值(峰值)或最小值(谷值)并显示在画面上。 测量期间的最大值和最小值随时更新。

#### $12$ **Procedure**

1. 在测量画面上长按 TEACH 键和 UP 键 3 秒钟时, 在数字显示屏上显示"P.oFF"。

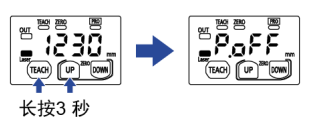

*2.* 按 UP/DOWN 键选择要设定的功能,再按 TEACH 键确定。

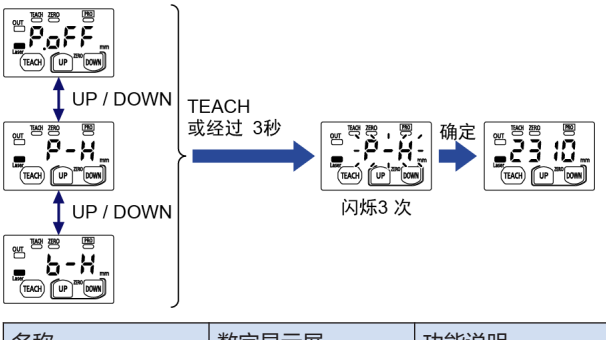

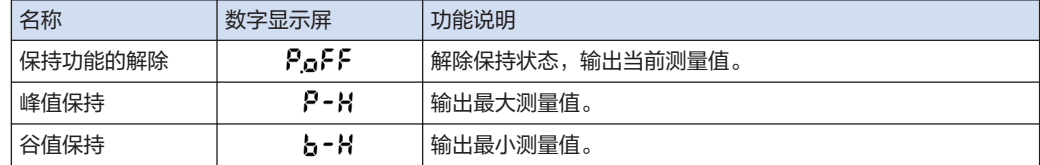

● 如果选择功能后 3 秒内未进行任何键操作,则被设定为更改的功能,并返回测量画面。

● 如果执行调零功能,保持的值会复位。

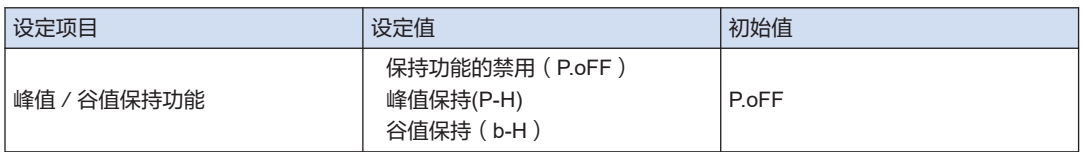

 $\left[ \begin{array}{c} 0 \\ 0 \end{array} \right]$ 

# 5.5 调零功能

### ■ 概要

该功能将测量值强制置于"零"。 该功能可用于更换传感器本体或更换工件时对准基准零点。 调零设定时,将设定执行位置上的测量值置于零。 检测位置的显示值根据调零设定的位置而变化。

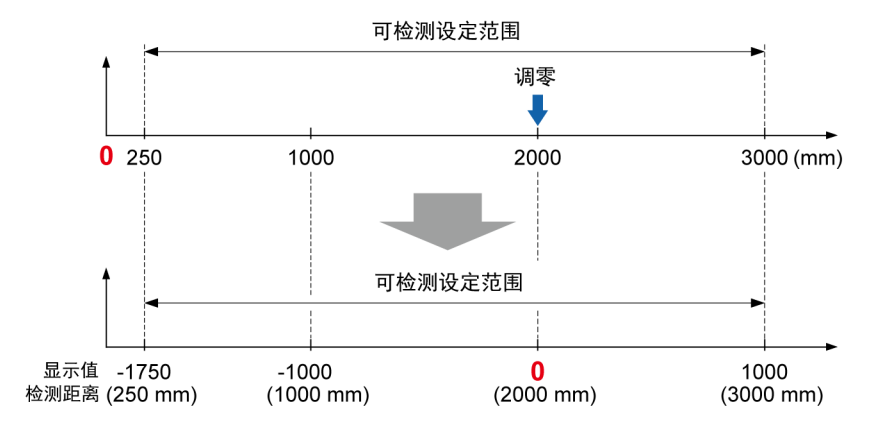

5.5.1 调零

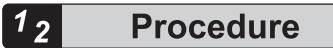

*1.* 同时长按 UP 键和 DOWN 键 3 秒钟。 数字显示屏上会显示"0",松开键时"0"会闪烁 3 次,之后完成设定。 启用调零时,调零指示灯会亮起。

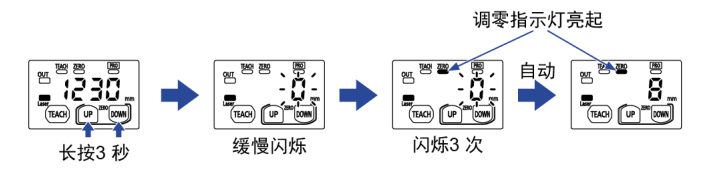

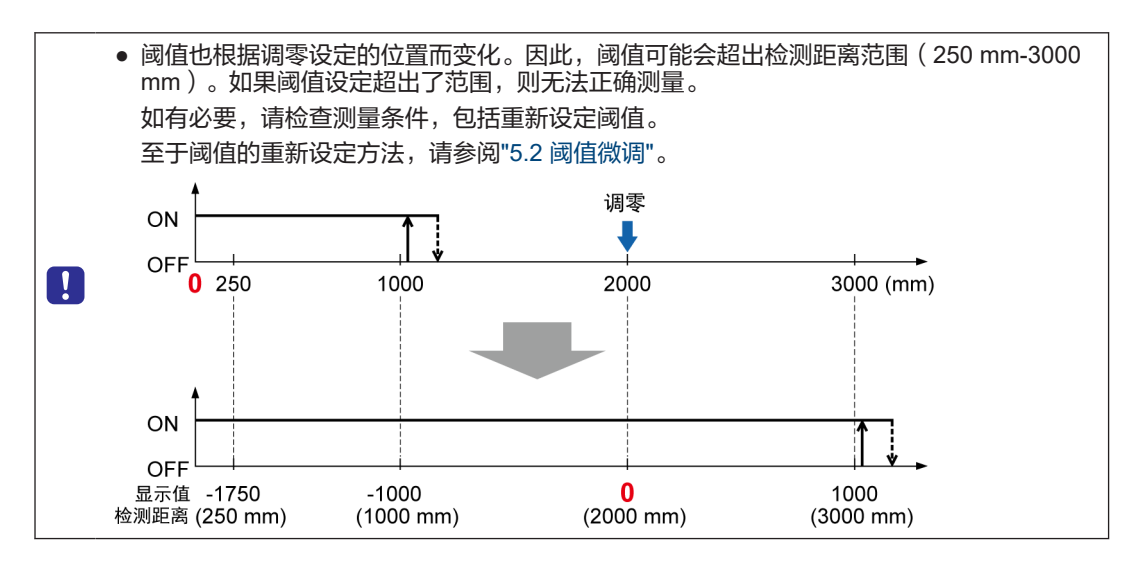

### $\Box$  Note

- 如果在启用峰值/谷值保持功能的情况下执行调零功能,则保持的测量值将被复位,并且无法设 定调零功能。
- 发生错误时不能设定调零。
- 另外, 可以通过外部输入方式设定调零功能。关于详细的设定方法, 请参阅"5.14 [外部输入设](#page-61-0) [定](#page-61-0)"。

### 5.5.2 解除调零

#### $1<sub>2</sub>$ **Procedure**

*1.* 启用调零的状态下,同时长按 UP 键和 DOWN 键 6 秒。 数字显示屏上会显示 0.oFF,并解除调零。

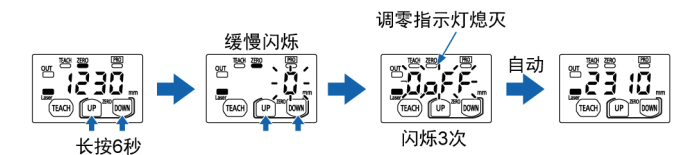

## **Note**

● 在启用调零的状态下,如果启用峰值/谷值保持功能,调零将被解除。

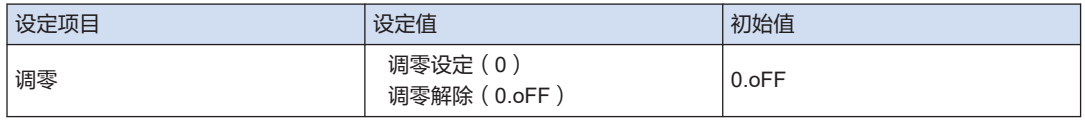

### 5.6 按键锁定功能

### ■ 概要

该功能禁用按键操作,以防止在各设定模式中设定的内容被错误更改。 锁键设定的状态下,不能执行除解除锁键之外的任何键操作。

### 5.6.1 锁键设定

#### $1<sub>2</sub>$ **Procedure**

*1.* 同时长按 TEACH 键和 DOWN 键 3 秒钟。 数字显示屏上会显示 Lc.on,松开按键时 Lc.on 闪烁 3 次,并设定完成。

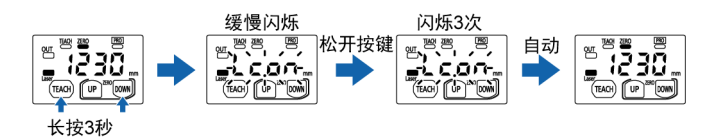

#### П **Note**

- 在锁键设定状态下也按 UP/DOWN 键时,会显示当前阈值。
- 在锁键设定状态下按 TEACH 键时,数字显示屏上会显示"Loc"。

$$
\begin{bmatrix}\n\begin{matrix}\n\mathbb{E} & \mathbb{E} \\
\mathbb{E} & \mathbb{E} \\
\mathbb{E} & \mathbb{E} \\
\mathbb{E} & \mathbb{E} \\
\mathbb{E} & \mathbb{E} \\
\mathbb{E} & \mathbb{E} \\
\mathbb{E} & \mathbb{E} \\
\mathbb{E} & \mathbb{E} \\
\mathbb{E} & \mathbb{E} \\
\mathbb{E} & \mathbb{E} \\
\mathbb{E} & \mathbb{E} \\
\mathbb{E} & \mathbb{E} \\
\mathbb{E} & \mathbb{E} \\
\mathbb{E} & \mathbb{E} \\
\mathbb{E} & \mathbb{E} \\
\mathbb{E} & \mathbb{E} \\
\mathbb{E} & \mathbb{E} \\
\mathbb{E} & \mathbb{E} \\
\mathbb{E} & \mathbb{E} \\
\mathbb{E} & \mathbb{E} \\
\mathbb{E} & \mathbb{E} \\
\mathbb{E} & \mathbb{E} \\
\mathbb{E} & \mathbb{E} \\
\mathbb{E} & \mathbb{E} \\
\mathbb{E} & \mathbb{E} \\
\mathbb{E} & \mathbb{E} \\
\mathbb{E} & \mathbb{E} \\
\mathbb{E} & \mathbb{E} \\
\mathbb{E} & \mathbb{E} \\
\mathbb{E} & \mathbb{E} \\
\mathbb{E} & \mathbb{E} \\
\mathbb{E} & \mathbb{E} \\
\mathbb{E} & \mathbb{E} \\
\mathbb{E} & \mathbb{E} \\
\mathbb{E} & \mathbb{E} \\
\mathbb{E} & \mathbb{E} \\
\mathbb{E} & \mathbb{E} \\
\mathbb{E} & \mathbb{E} \\
\mathbb{E} & \mathbb{E} \\
\mathbb{E} & \mathbb{E} \\
\mathbb{E} & \mathbb{E} \\
\mathbb{E} & \mathbb{E} \\
\mathbb{E} & \mathbb{E} \\
\mathbb{E} & \mathbb{E} \\
\mathbb{E} & \mathbb{E} \\
\mathbb{E} & \mathbb{E} \\
\mathbb{E} & \mathbb{E} \\
\mathbb{E} & \mathbb{E} \\
\mathbb{E} & \mathbb{E} \\
\mathbb{E} & \mathbb{E} \\
\mathbb{E} & \mathbb{E} \\
\mathbb{E} & \mathbb{E} \\
\mathbb{E} & \mathbb{E} \\
\mathbb{E
$$

但是,在窗口比较模式下,可以长按 TEACH 键来切换阈值。

### 5.6.2 锁键解除

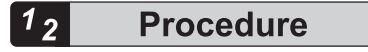

*1.* 设定锁键时同时按住 TEACH 键和 DOWN 键 3 秒。 数字显示屏上会显示 Lc.oF,并解除锁键。

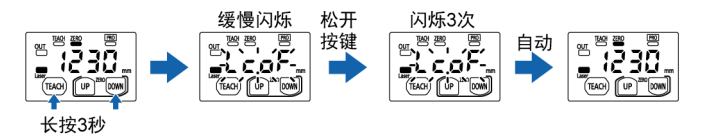

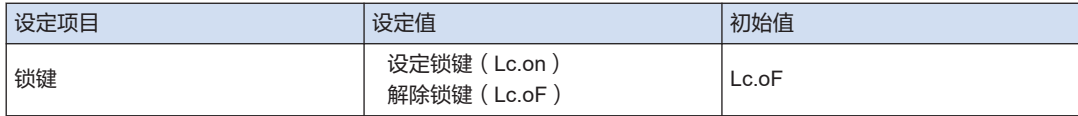

# 5.7 响应时间设定

### ■ 概要

该功能设定的是:从本产品开始测量直到确定测量值被输出的时间(响应时间)(单位:ms)。

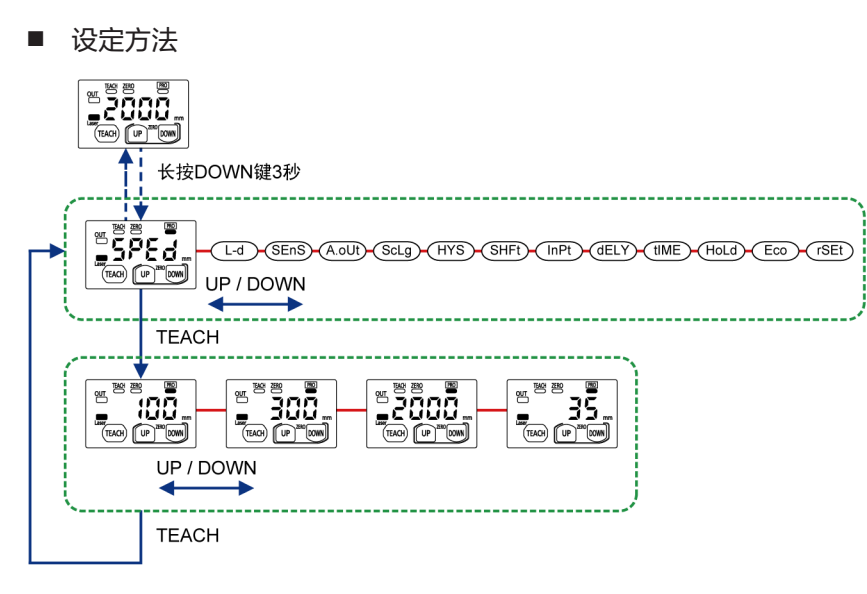

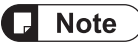

- 通过设定较小的响应时间(加快),可以应对瞬时变化。 加大(减慢)响应时间时,可使响应时间不易受到突变的影响。
- 在设定画面中长按 DOWN 键 3 秒以上时,则取消设定更改,并返回测量画面。

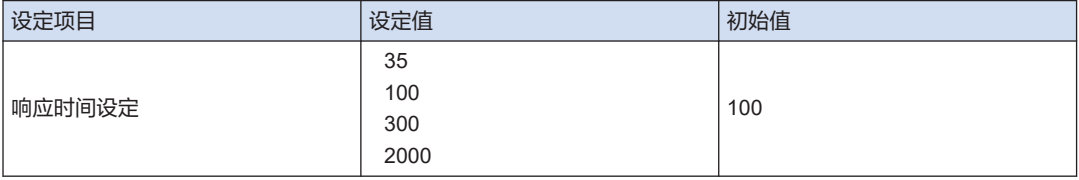

# 5.8 输出动作设定

### ■ 概要

设定控制输出的动作模式。

当设定为入光时 ON(亮)和非入光时 ON(暗)时, 各检测状态下的控制输出出现如下动作。

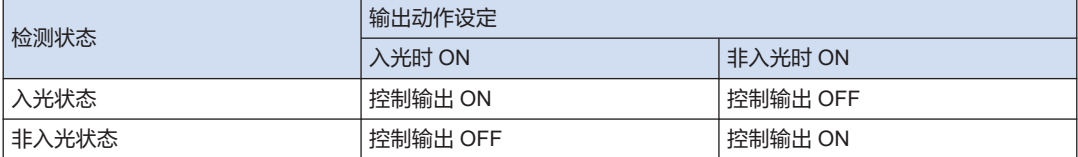

### ■ 设定方法

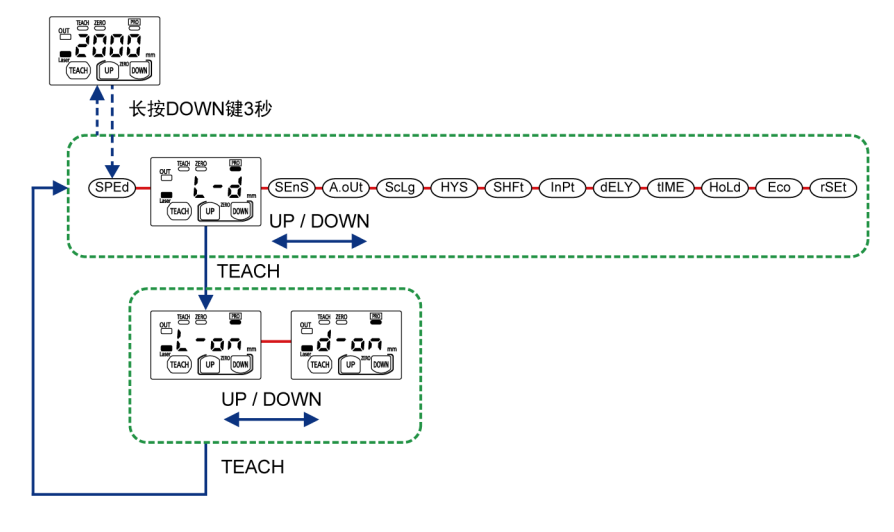

#### Note  $\big)$ IJ

- 在设定画面中按 DOWN 键 3 秒以上时,则取消设定更改,并返回测量画面。
- 控制输出为 ON 时,输出动作指示灯亮起,控制输出为 OFF 时则熄灭。

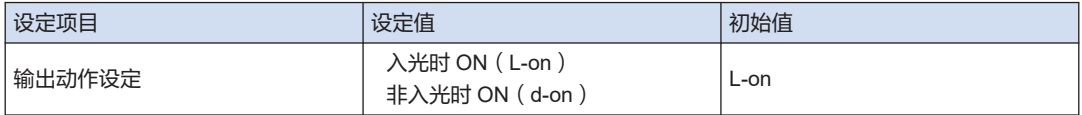

# <span id="page-46-0"></span>5.9 检测输出设定(教导)

■ 概要

设定阈值的教导方法。

在通常检测模式和窗口比较模式(1 点教导、2 点教导、3 点教导)中,设定控制输出的动作模 式。

每种教导方法如下所述。

■ 设定方法

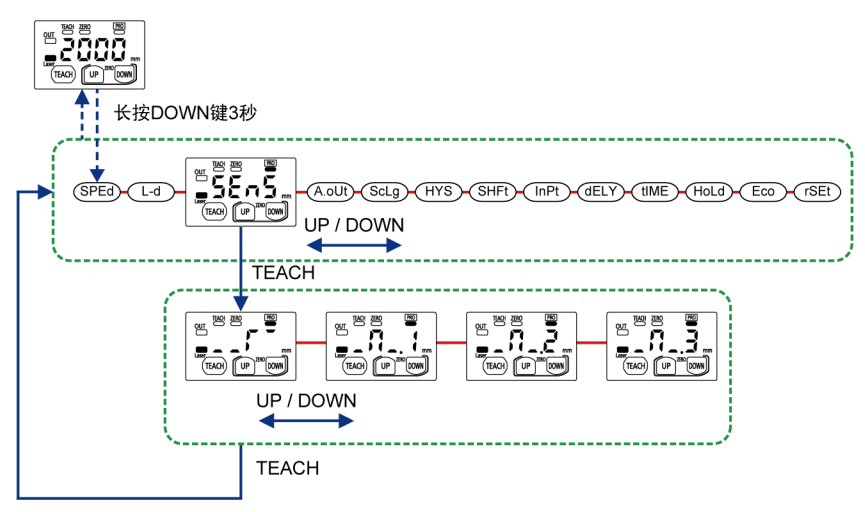

# $\Box$  Note  $\hat{ }$

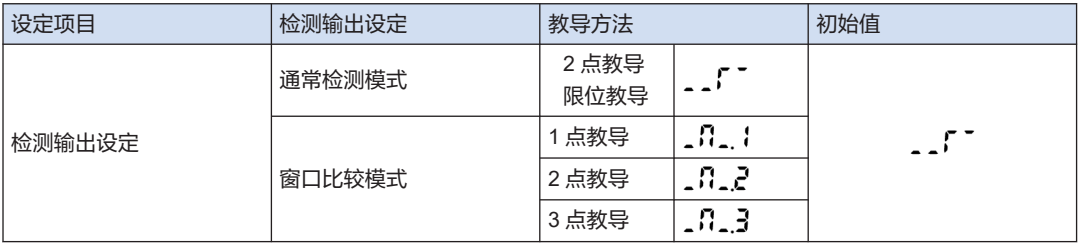

### 5.9.1 通常检测模式

#### ■ 概要

该模式针对 1 个阈值,关于控制输出的 ON/OFF 进行管理。 教导方法可以从以下 2 种类型中选择。

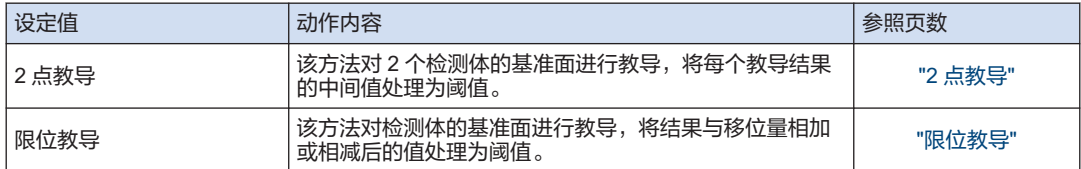

### 2 点教导

#### ■ 概要

该方法对 2 个检测体的基准面进行教导,将每个教导结果的中间值处理为阈值。 关于设定方法,请参阅"4.1.3 2 [点教导\(通常检测模式\)](#page-28-0)"。

### 限位教导

#### ■ 概要

该方法对检测体的基准面进行教导,将结果与移位量相加或相减后的值处理为阈值。在微小物体 或存在背景物体的情况下,该教导方法较为便利。

#### $1_{2}$ **Procedure**

*1.* 背景物体或检测物体存在的状态下,请按 TEACH 键。

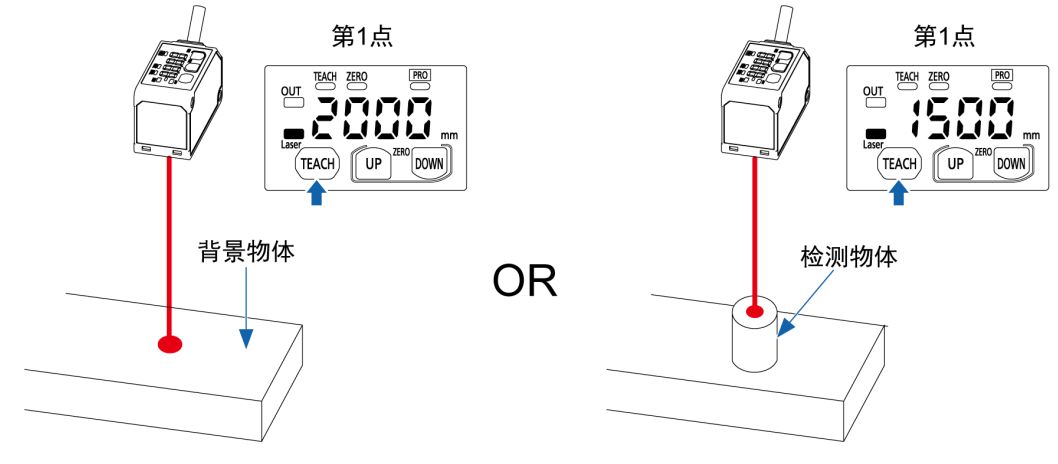

*2.* 教导指示灯亮起,数字显示屏上以 1.5 秒为周期显示"tch.2"。

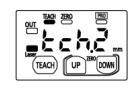

*3.* 将背景物体作为基准时,则按 DOWN 键。

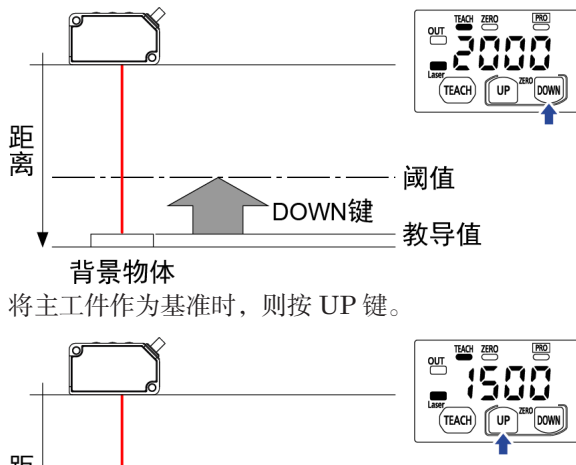

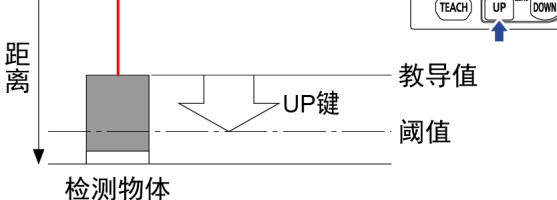

*4.* 如果背景物体和检测物体的教导结果的差异大于移位量,数字显示屏上则显示"good"。之 后,会显示设定的阈值,教导指示灯熄灭。

#### 能够稳定检测时

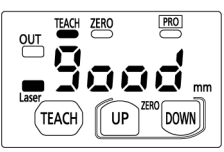

如果教导结果的差异小于移位量并且不能稳定地进行检测,则显示为"Hard"。请重新检查背 景物体或检测物体的位置关系,并再次进行教导。

#### 无法稳定检测时

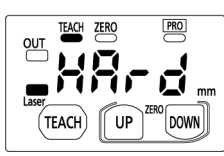

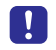

● 即使教导结果的差异小于移位量等原因而不能稳定地进行检测,2 个检测结果的中间值同 样被设定为阈值。

### <span id="page-49-0"></span>5.9.2 窗口比较模式

### ■ 概要

该模式设定 2 个阈值, 即阈值 1 和阈值 2, 对控制输出的 ON/OFF 进行管理。 教导方法可以从以下 3 种类型中选择。

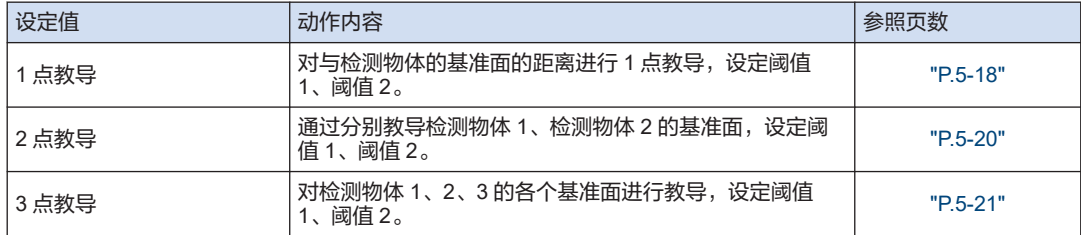

### 1 点教导

### ■ 概要

对与检测物体的基准面的距离进行 1 点教导,将结果减去移位量后的值设定为阈值 1,将相加后 的值设定为阈值 2。

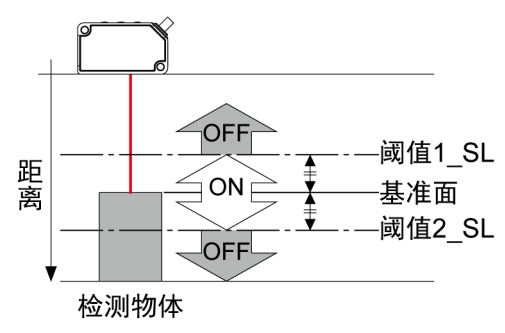

#### $1<sub>2</sub>$ **Procedure**

*1.* 在插入检测物体的状态下,按 TEACH 键。 进入教导模式,教导指示灯亮起。

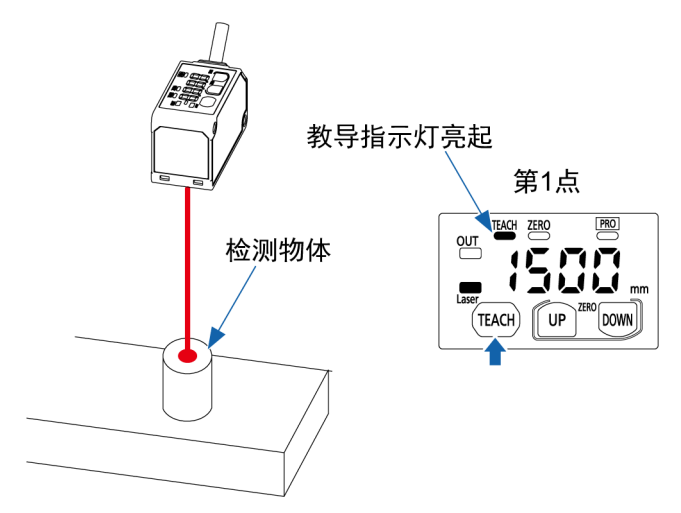

*2.* 数字显示屏上以 1.5 秒为周期显示"tch.1"。

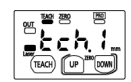

*3.* 按 TEACH 键。 执行教导。

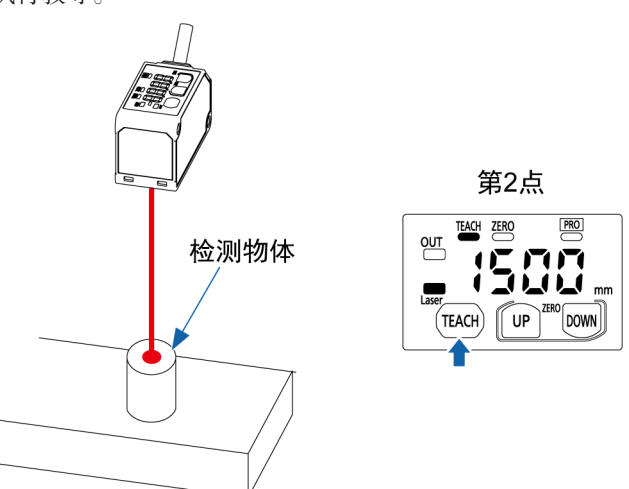

- *4.* 阈值 1 和阈值 2 被设定,教导完成。
- 5. 阈值 1 和阈值 2 被设定, 教导完成。如果背景物体和检测物体的教导结果的差异大于移位 量,数字显示屏上则显示"good"。之后,会显示设定的阈值,教导指示灯熄灭。

#### 能够稳定检测时

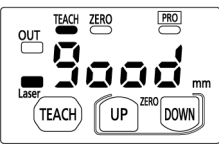

如果教导结果的差异小于移位量并且不能稳定地进行检测,则显示为"Hard"。请重新检查背 景物体或检测物体的位置关系,并再次进行教导。

<span id="page-51-0"></span>无法稳定检测时

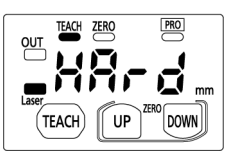

### 2 点教导

### ■ 概要

阈值 1 和阈值 2 是分别通过教导检测物体 1 和检测物体 2 的基准面来设定。

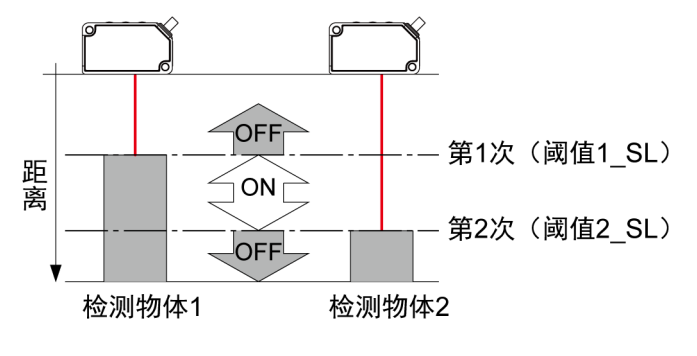

#### $|1_2|$ **Procedure**

*1.* 插入检测物体 1 的状态下,按 TEACH 键。 执行第 1 个点的教导,教导指示灯亮起。

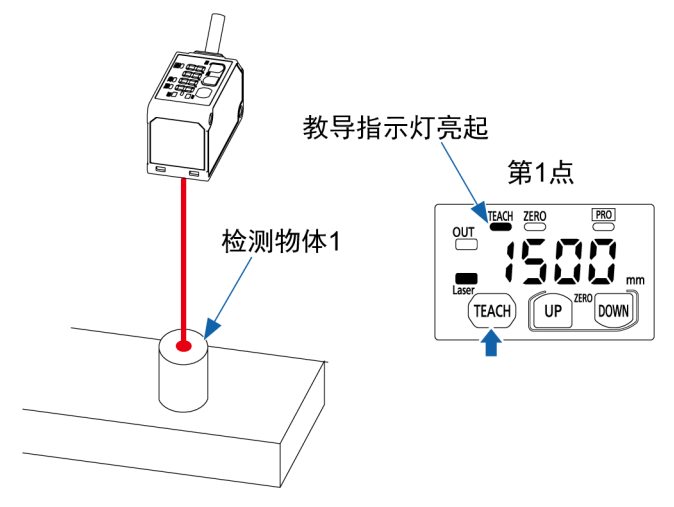

*2.* 数字显示屏上以 1.5 秒为周期显示"tch.2"。

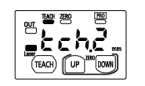

*3.* 插入检测物体 2,再次按 TEACH 键。

<span id="page-52-0"></span>执行第 2 点的教导。

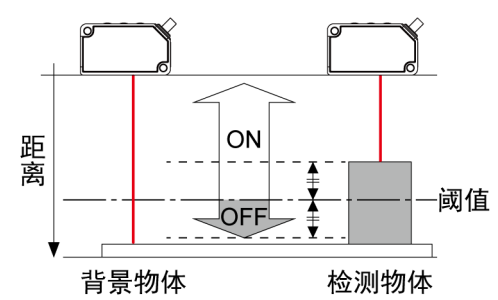

*4.* 阈值 1 和阈值 2 被设定,教导完成。如果检测物体 1 和检测物体 2 的教导结果差异大于移位 量,则数字显示屏上显示"good"。之后,会显示设定的阈值,教导指示灯熄灭。

能够稳定检测时

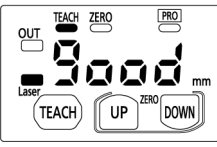

如果教导结果的差异小于移位量并且不能稳定地进行检测,则显示为"Hard"。请检查检测物 体 1 和检测物体 2 的位置关系,并再次执行教导。

无法稳定检测时

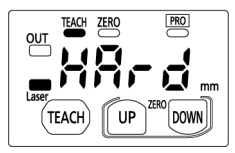

### 3 点教导

■ 概要

分别教导检测物体 1、检测物体 2 和检测物体 3 的基准面,这里的教导结果从大到小依次称为 max、middle、min。

min 和 middle 的中间值被设定为阈值 1, middle 和 max 的中间值被设定为阈值 2。

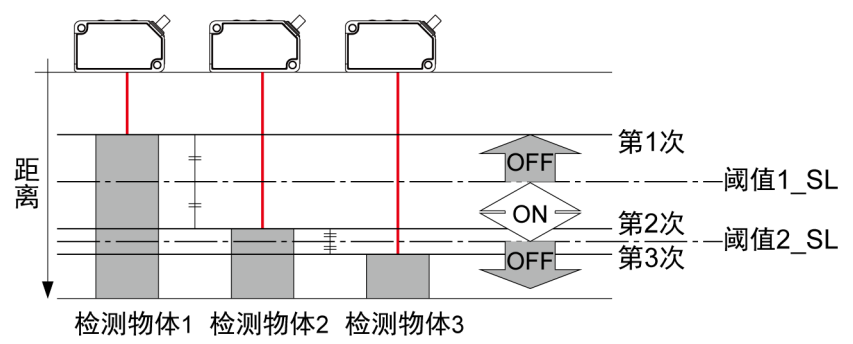

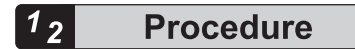

*1.* 插入检测物体 1 的状态下,按 TEACH 键。 执行第 1 个点的教导,教导指示灯亮起。

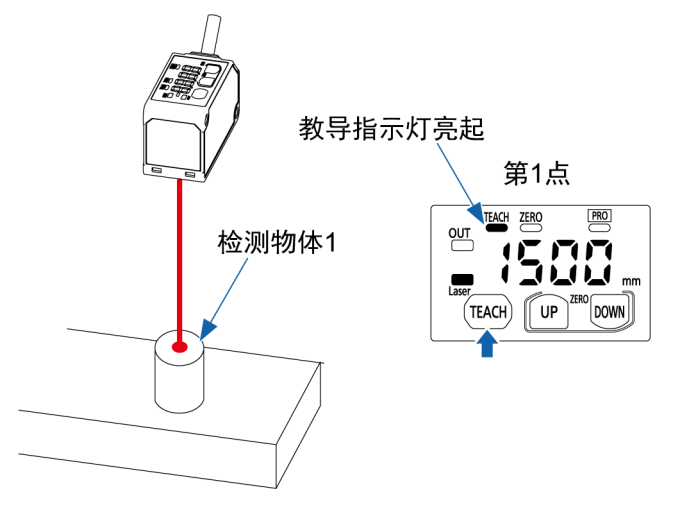

*2.* 数字显示屏上以 1.5 秒为周期显示"tch.2"。

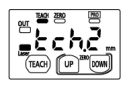

*3.* 插入检测物体 2,按 TEACH 键。 执行第 2 点的教导。

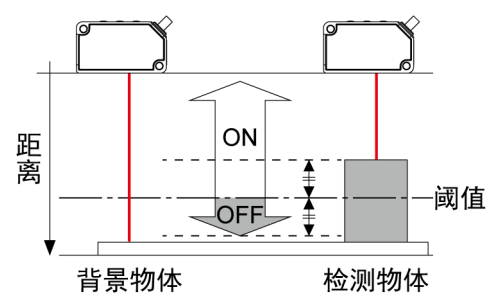

*4.* 数字显示屏上以 1.5 秒为周期显示"tch.3"。

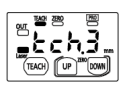

*5.* 插入检测物体 3,按 TEACH 键。 执行第 3 点的教导。

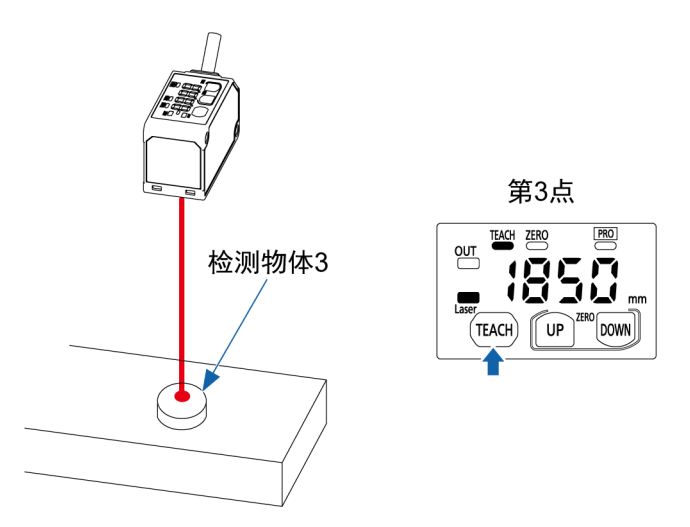

*6.* 阈值 1 和阈值 2 被设定,教导完成。如果检测物体 1~3 的教导结果差异大于移位量,数字 显示屏上则显示"good"。之后,会显示设定的阈值,教导指示灯熄灭。

### 能够稳定检测时

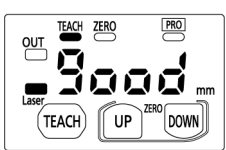

如果教导结果的差异小于移位量并且不能稳定地进行检测,则显示为"Hard"。请检查检测物 体 1~3 的位置关系,并再次执行教导。

#### 无法稳定检测时

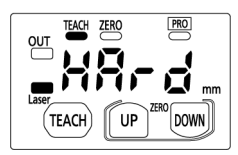

# 5.10 模拟输出设定

### ■ 概要

将模拟输出设定为模拟电压输出或模拟电流输出。 选择的内容将被输出。

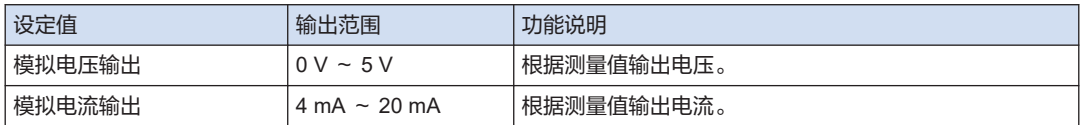

■ 设定方法

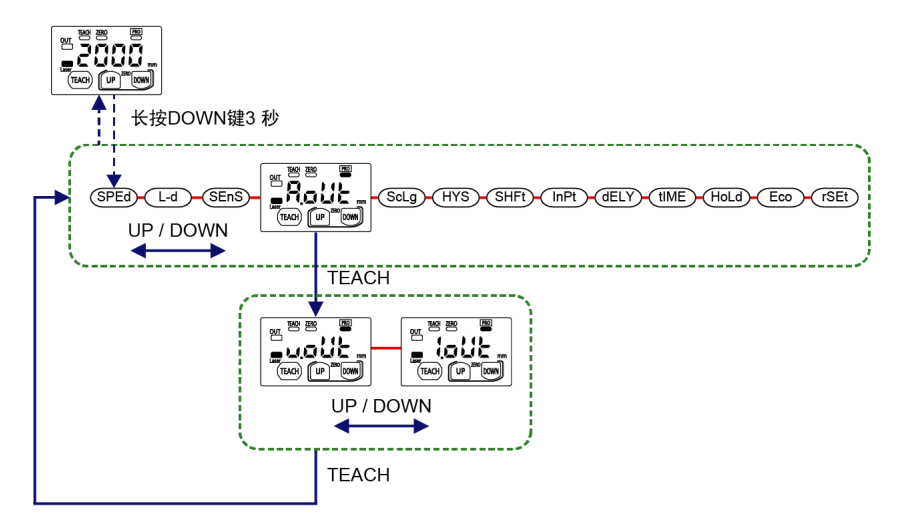

# $\Box$  Note

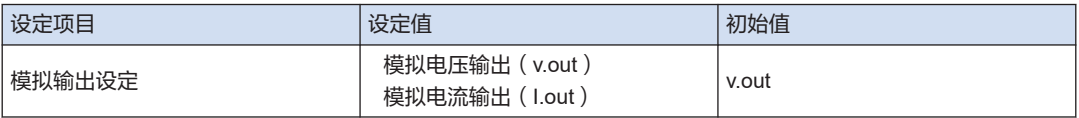

## 5.11 模拟缩放设定

### ■ 概要

将任意 2 点设定为上限值/下限值,对模拟输出进行 2 点校正后输出。 基于测量值 A (A.SCA)和测量值 B (B.SCB), 分别设定下限值和上限值。 模拟输出的测量范围是 200 mm~3300 mm。

模拟电压输出(0V~5 V)

关于模拟电压输出,设定输出 0 V 和 5 V 的测量值,并调整模拟电压输出的斜率。

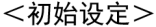

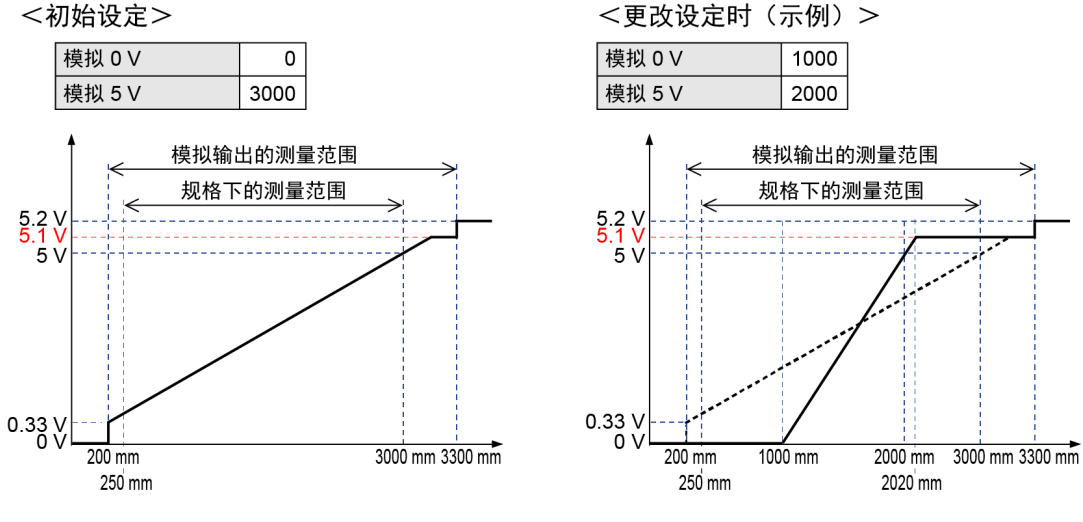

**Note** 

- 如果超出模拟输出的测量范围,输出值则是固定值。 小于 200 mm:0 V 超过 3300 mm 时: 5.2 V
- 如果是模拟输出的测量范围之内,输出值被限制为 5.1 V,超过 5.1 V 则不会输出。

### 模拟电流输出(4 mA~20 mA)

关于模拟电流输出,设定输出 4 mA、20 mA 的测量值,并调整模拟电流输出的斜率。

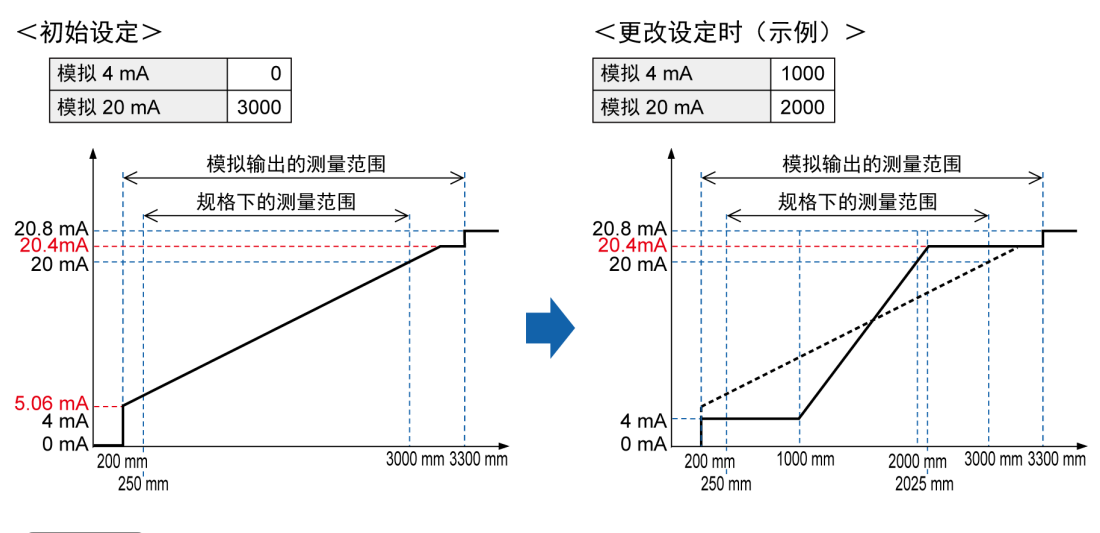

**Note** 

● 如果超出模拟输出的测量范围,输出值则是固定值。

小于 200 mm: 0 mA

超过 3300 mm 时:20.8 mA

- 如果是模拟输出的测量范围之内,输出值被限制为 20.4 mA,超过 20.4 mA 则不会输出。
- 设定方法

设定测量值 A(下限值)

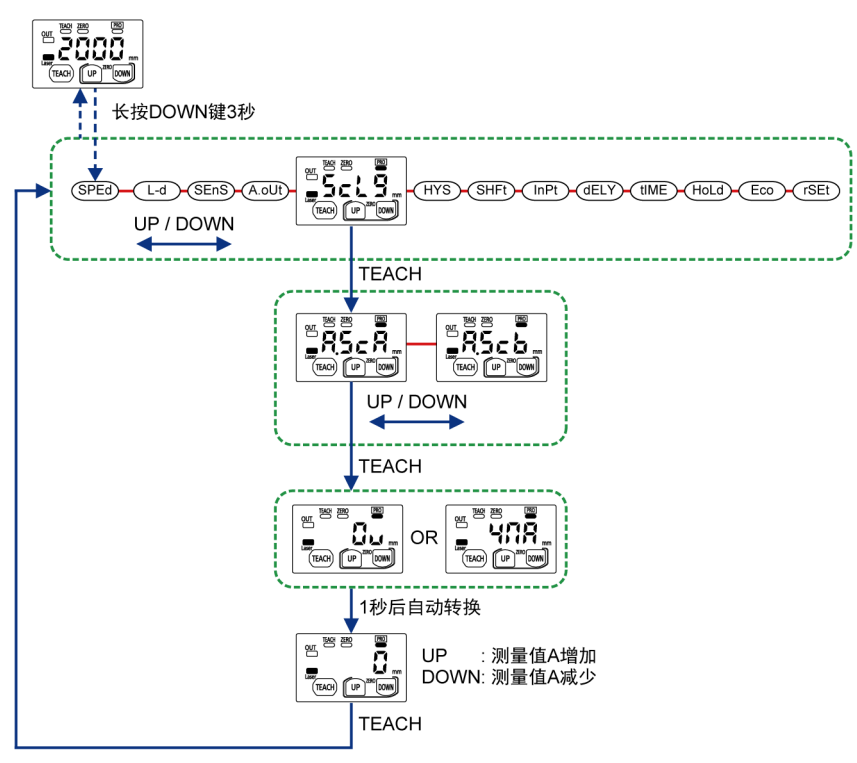

设定测量值 B(上限值)

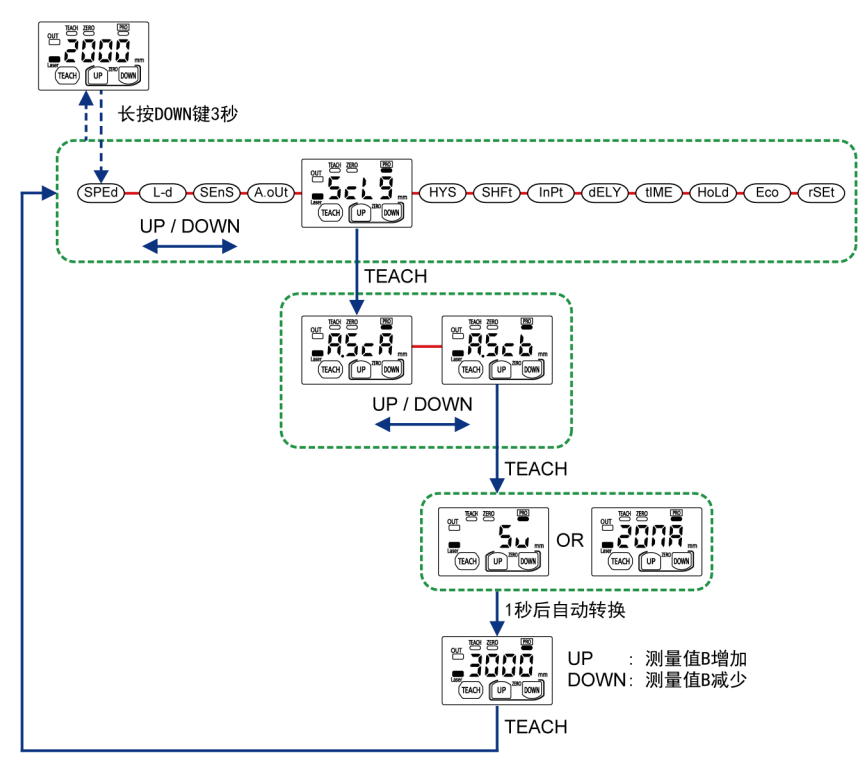

# $\Box$  Note

● 设定的测量值必须为测量值 B >测量值 A。

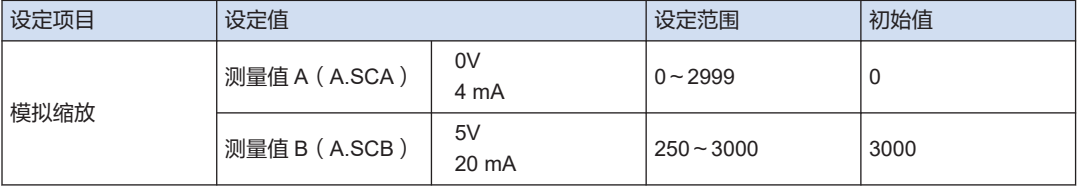

# 5.12 滞后设定

## 5.12 滞后设定

### ■ 概要

滞后是控制输出从 OFF 变为 ON、从 ON 变为 OFF 的距离值的宽度。 如果在阈值附近检测到工件,可以通过增加滞后值来稳定输出动作。

### ■ 设定方法

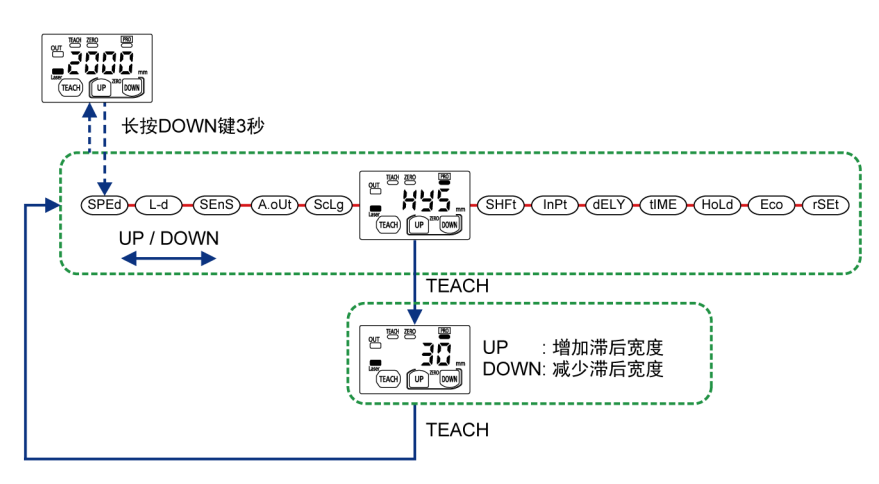

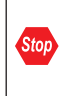

● 滞后值不能超过移位量的 1/2。

● 不能将滞后值设定为大于或等于最大可显示测量值(考虑到调零状态)与阈值之间的差 值。

# $\Box$  Note

#### ● 当设定调零时,请先设定阈值后,根据需要重新设定滞后值。

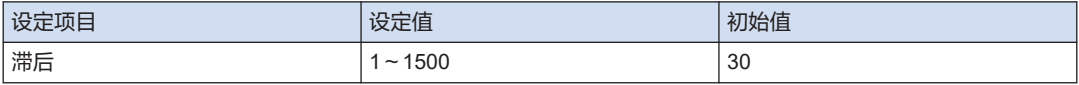

# 5.13 移位量设定

### ■ 概要

设定教导时的移位量。 执行窗口比较模式(1 点教导)时有效。

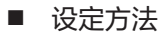

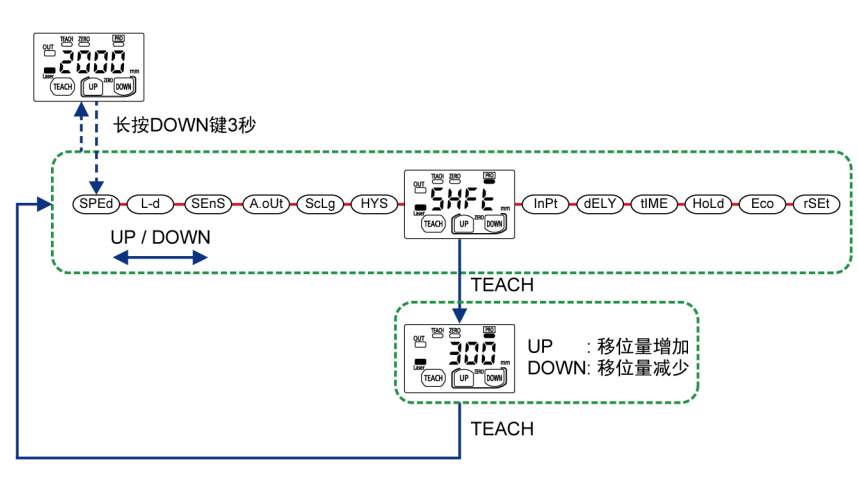

● 不能设定为滞后值的 2 倍以下。

## $\sqrt{ }$  Note

**Stop** 

### ● 按住 UP 键和 DOWN 键时,移位量变化的速度变得更快。

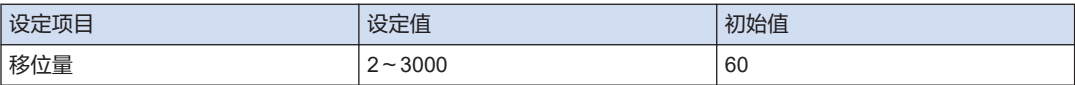

## <span id="page-61-0"></span>5.14 外部输入设定

### ■ 概要

通过控制外部输入,可以执行以下 3 种功能。

■ 设定方法

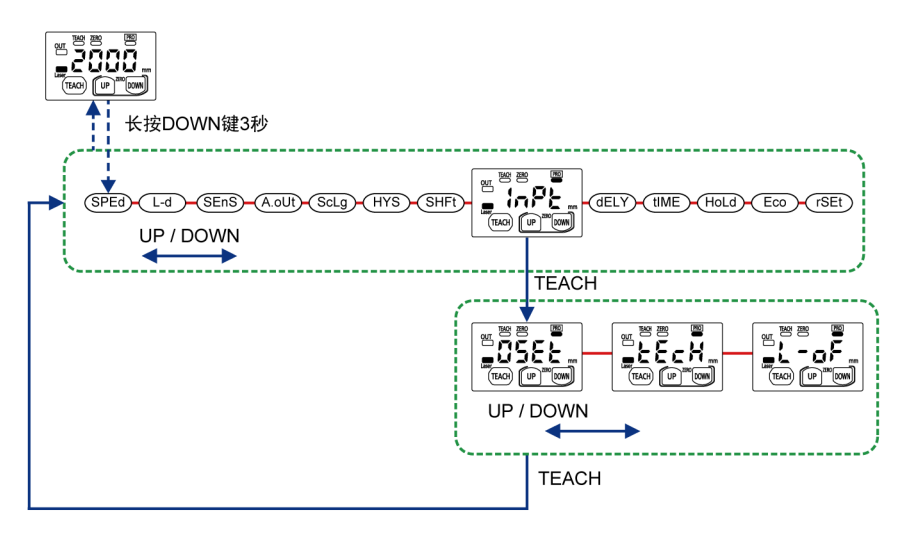

### $\Box$  Note

● 在设定画面中长按 DOWN 键 3 秒以上时,则取消设定更改,并返回测量画面。

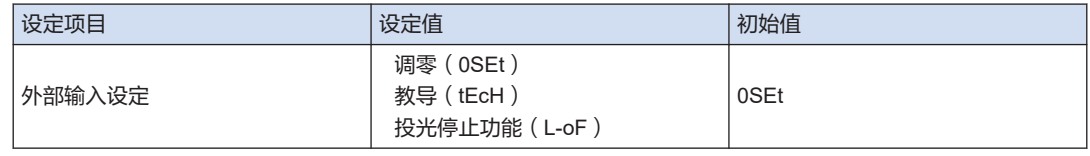

### 5.14.1 调零

该功能将测量值强制置于"零"。

- 使用外部输入开启 15 ms 或更长时间后,将 ON 变为 OFF 以开启调零。
- 将调零从 ON 变为 OFF 时, 使用外部输入开启 1000 ms 后, 调零将关闭。
- 使用外部输入设定/解除调零的时序图如下所示。

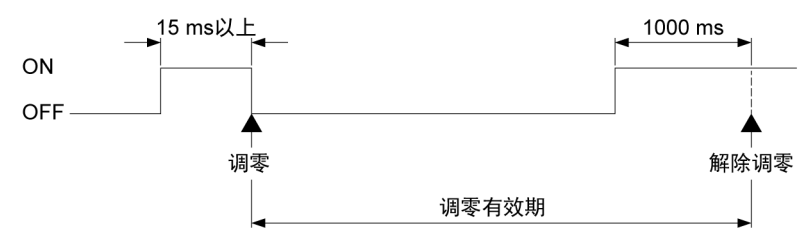

# $\Box$  Note  $\Box$

- 当电源关闭时,通过外部输入设定的调零被解除。此时的调零不会被保存。
- 即使是处在传感器本体侧设定调零的状态,也可以通过外部输入设定/解除调零。但是,传感器 本体侧的调零不会解除。 重新接通电源后,会显示传感器本体侧上设定的调零。
- 如果在教导过程中通过外部输入进行调零,教导将变得不稳定。

### 5.14.2 教导

通过控制外部输入,能够像按 TEACH 键一样执行教导。

● 有关教导的详细信息,请参阅"5.9 [检测输出设定\(教导\)](#page-46-0)"。

● 通过外部输入执行教导的时序图如下所示。

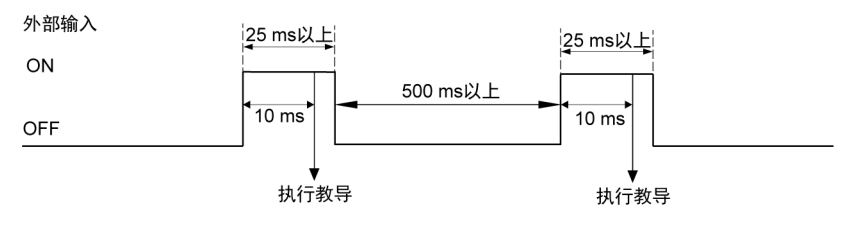

### **Note**

- 仅通过外部输入无法进行限位教导。
- 在 PRO 模式下不能通过外部输入进行教导。

### 5.14.3 投光停止

通过控制外部输入,可以点亮 / 熄灭投光激光器。

### 投光停止

- 将外部输入从 OFF 变为 ON 时, 投光激光器会熄灭。投光激光器熄灭后,激光发射指示灯也 熄灭。
- 将外部输入从 ON 变为 OFF 时, 投光激光器会点亮。投光激光器点亮后, 激光发射指示灯也 会点亮。
- 通过外部输入停止/解除投光的时序图如下所示。

# 5.14 外部输入设定

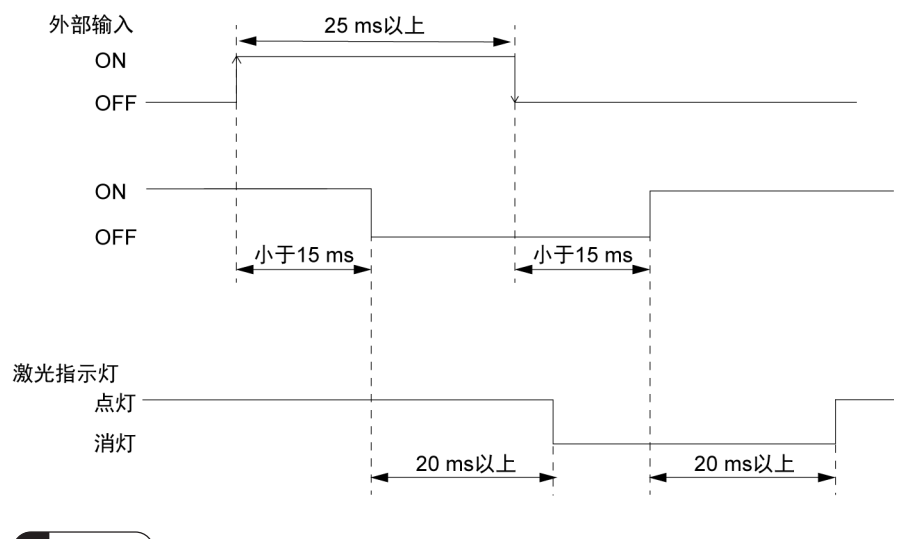

#### **Note**  $\blacksquare$

● 如果外部输入的时间较短, 指示灯的点亮 / 熄灭可能与投光状态不一致。

● 如果在教导过程中通过外部输入停止投光,则会发生教导错误。

# <span id="page-64-0"></span>5.15 定时器设定

### ■ 概要

可以设定控制输出的 ON→OFF 或 OFF→ON 的时机。

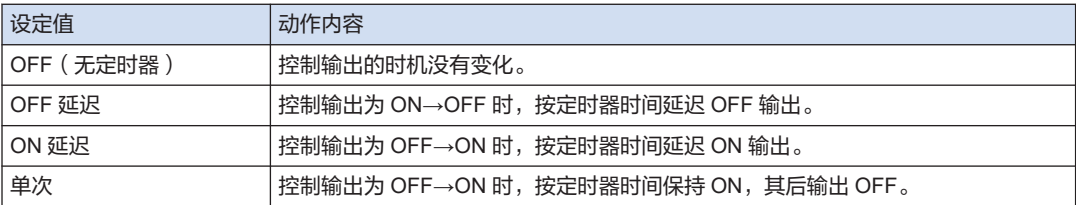

# **Note**

● 如果在输出延迟动作期间更改定时器设定或定时器时间,则在下一次输出变化时反映更改的设定 值。

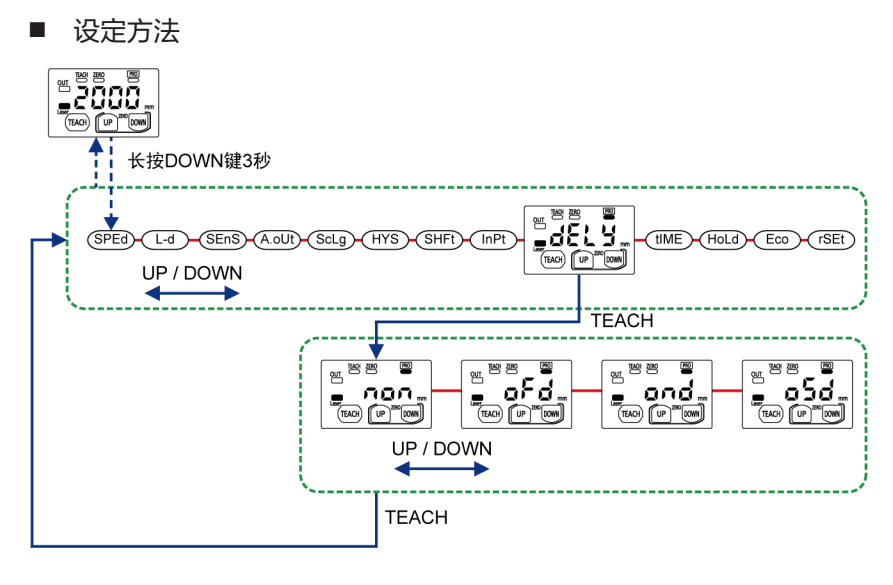

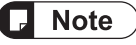

● 如果更改阈值后 3 秒内未进行任何键操作,则将更改后的值设定为新的阈值,并返回测量画面。

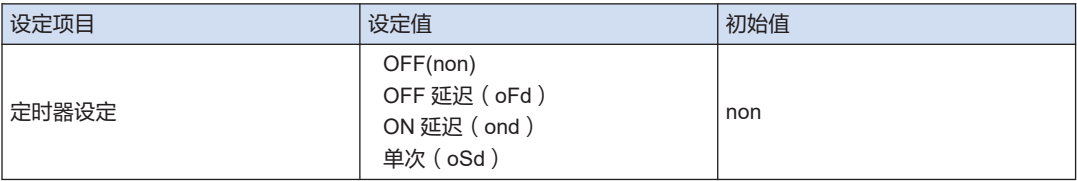

### ■ OFF (无定时器)

当输出动作设定为入光时 ON(Light ON)、检测输出设定为通常检测时,控制输出如下图所 示。

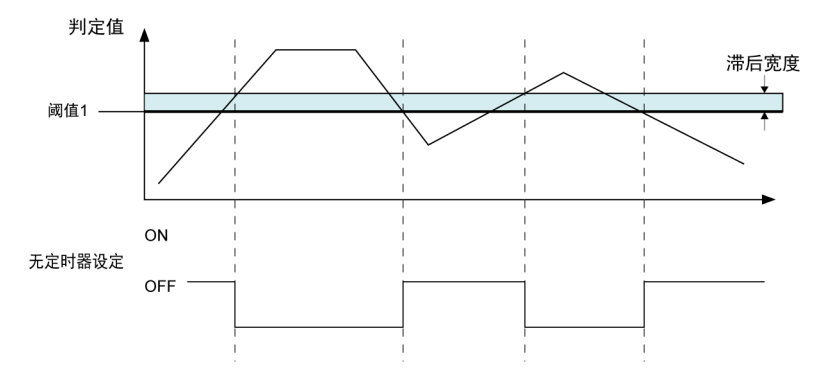

#### OFF 延迟

当设定为 OFF 延迟时,OFF 时机按设定的定时器时间延迟。如果 OFF 的持续时间小于定时器 时间,则不会出现在控制输出中。

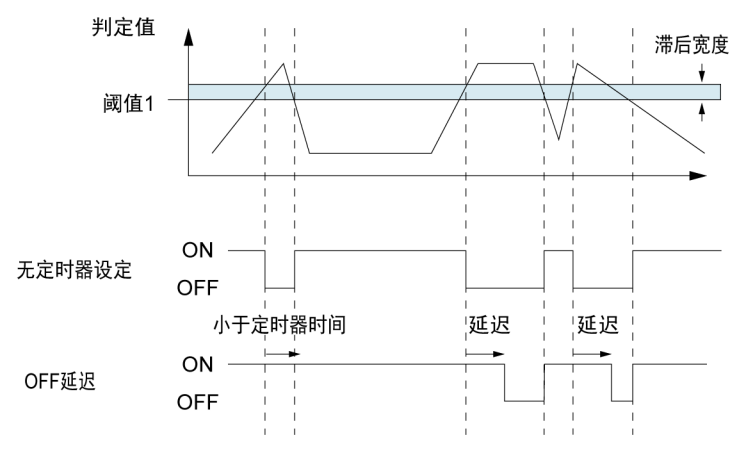

#### ON 延迟

当设定为 ON 延迟时, ON 时机按设定的定时器时间延迟。因此, 如果 ON 的持续时间小于定时 器时间,则不会出现在控制输出中。

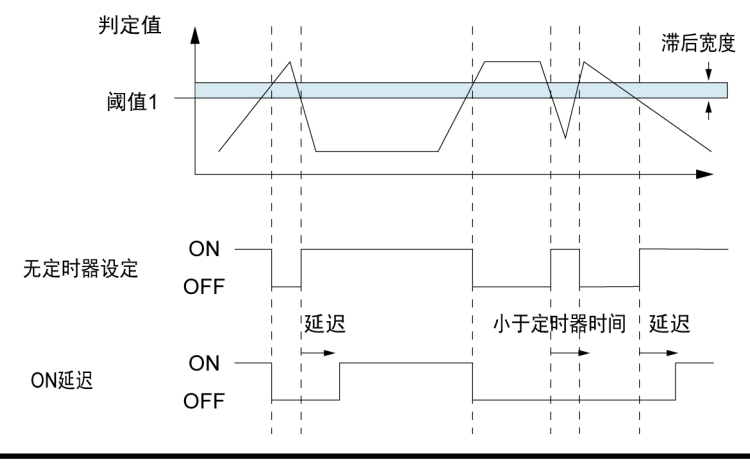

### 单次

当设定为单次时,在 ON 保持中再次变为 OFF→ON 的情况下,ON 时机按定时器时间延长。

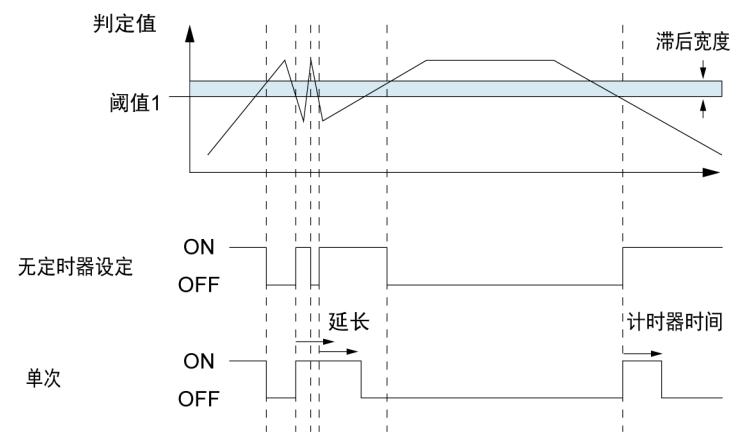

# 5.16 定时器时间设定

### ■ 概要

在定时器设定中,设定"OFF 延迟定时器"、"ON 延迟定时器"、"单次定时器"(单位:ms)后, 再设定定时器时间。

执行"5.15 [定时器设定](#page-64-0)"时有效。

### ■ 设定方法

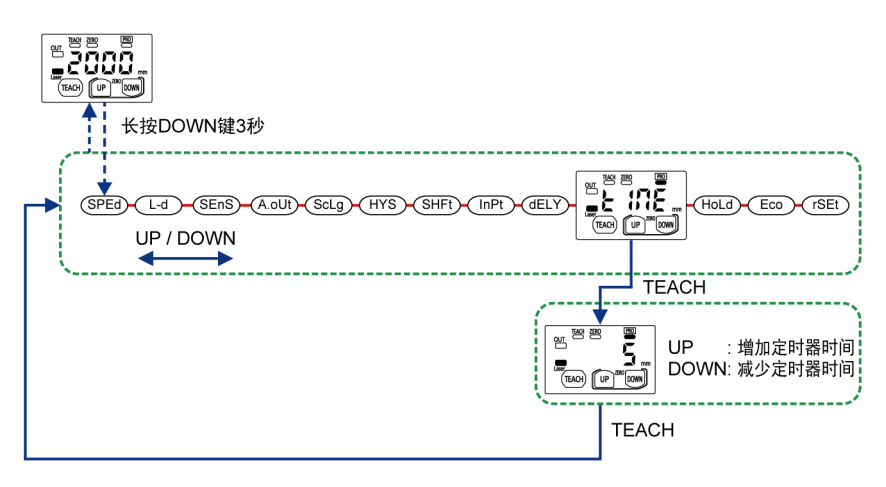

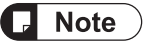

- 设定的定时器时间值是所有定时器设定的通用值。
- 在设定画面中按 DOWN 键 3 秒以上时,则取消设定更改,并返回测量画面。

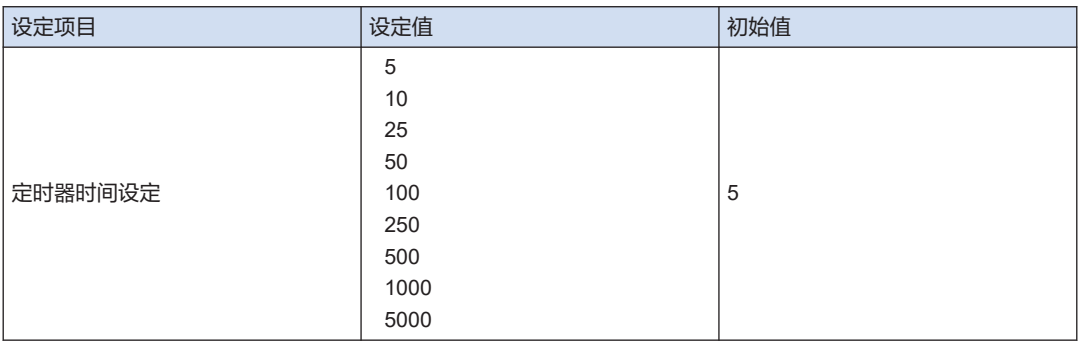

# 5.17 保持设定

### ■ 概要

设定的是,当发生测量错误(受光量不足、饱和光量、超出测量范围)时的控制输出和模拟输出 的动作。

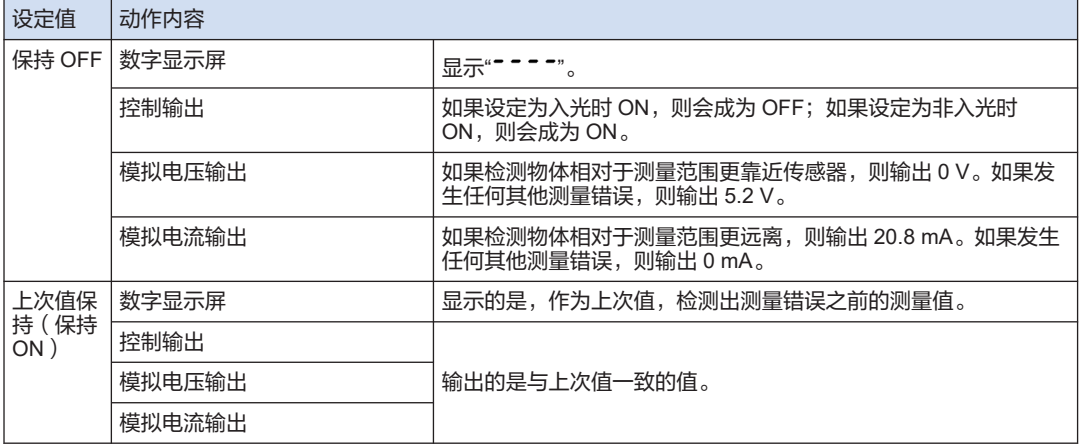

■ 设定方法

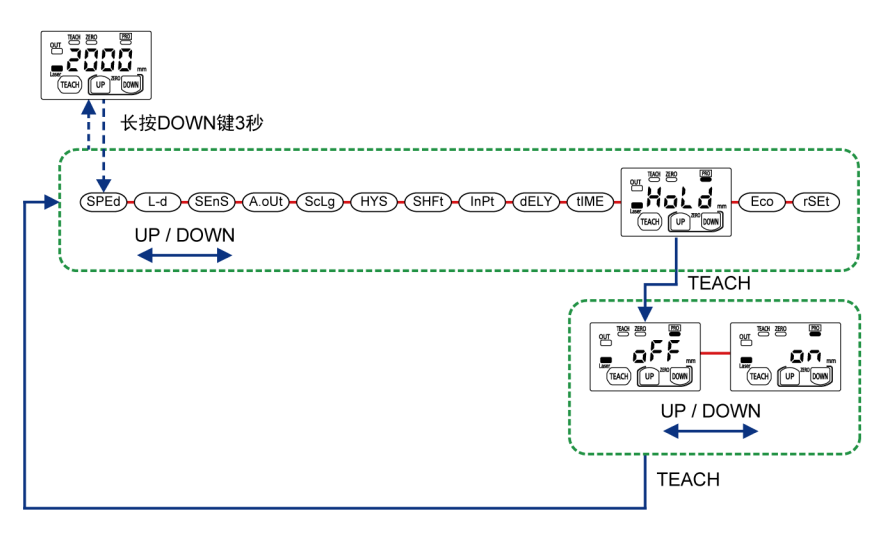

#### Note  $\big)$ ٦

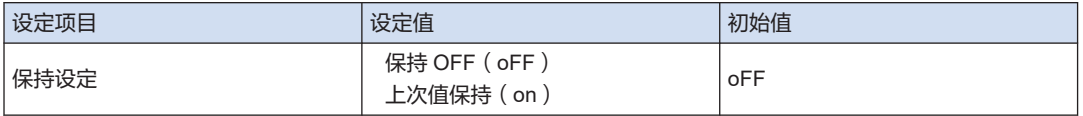

# <span id="page-69-0"></span>5.18 环保设定

### ■ 概要

除操作时期以外,可以关闭数字显示屏以节省电力。

将环保模式设定为 ON 的情况下,如果 30 秒内没有进行任何按键操作,数字显示屏将关闭。 在数字显示屏关闭状态下按任何一个键,则会再次亮起。

### ■ 设定方法

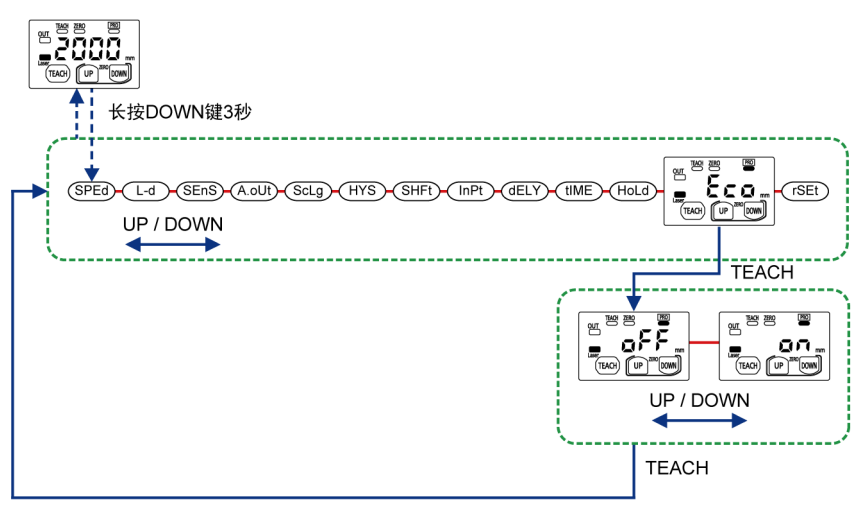

## $\Box$  Note

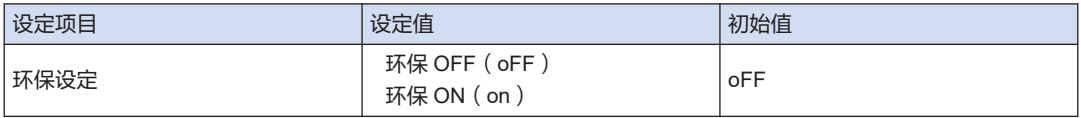

# <span id="page-70-0"></span>5.19 复位设定

### ■ 概要

可以将本产品的设定全部恢复为出厂时的状态。 关于各类设定的初始值,请参阅"5.1 [设定项目一览](#page-33-0)"。

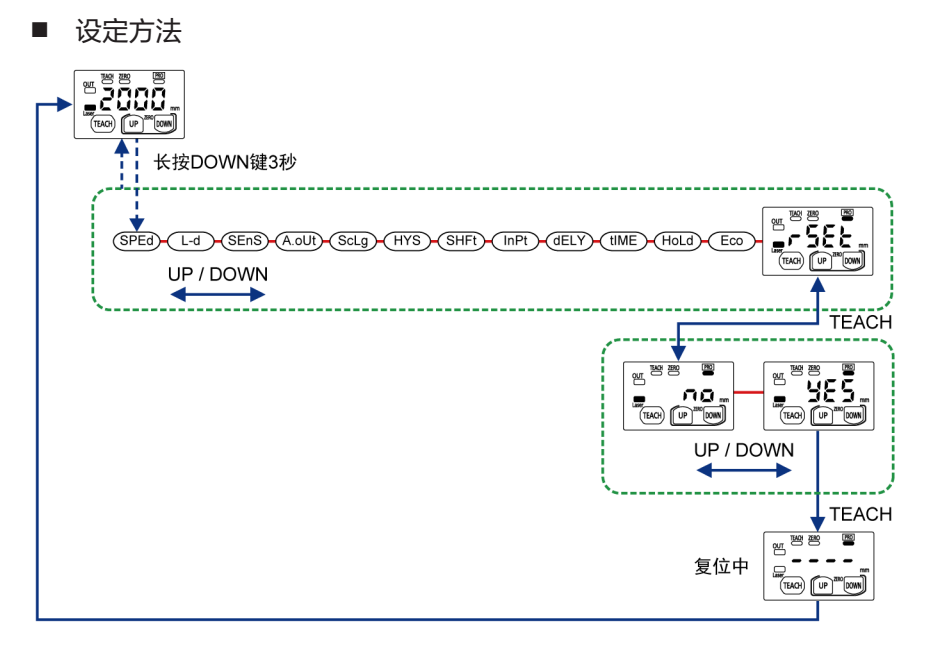

### $Note$

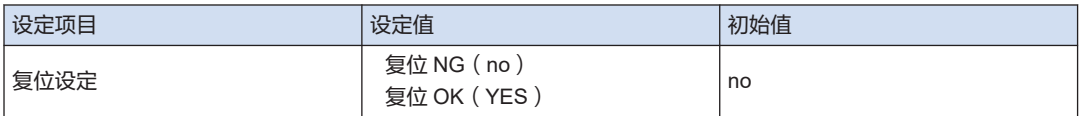

(MEMO)
6 维护

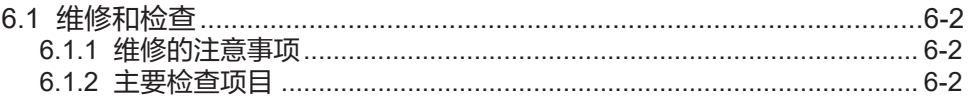

## <span id="page-73-0"></span>6.1 维修和检查

#### 6.1.1 维修的注意事项

- 清洁传感器本体的投光窗/受光窗时,请务必在切断电源的状态下进行。
- 清洁传感器本体的投光窗/受光窗时,请用柔软的无尘布或镜头清洁纸擦拭。
- 擦拭清扫脏污等时,请不要使用稀释剂或挥发油等有机溶剂。

#### 6.1.2 主要检查项目

为了确保性能,请进行定期检查,以便可在最佳状态下使用。 主要检查项目如下所示。

- 本产品的安装是否松动。
- 各 I/O 端子的连接是否松脱或脱落。
- 电缆是否破裂。
- 点光是否偏离设定的位置。
- 供给电源是否处于额定电压(24 V DC±10 %)的范围内。
- 周围温度是否处于规格范围内(-10 °C ~+ 45 °C)。
- 工作环境的湿度是否在规格范围内(35 %RH ~ 85 %RH)。
- 传感器本体的投光窗/受光窗上是否有污垢或异物附着。

# 7 故障排除

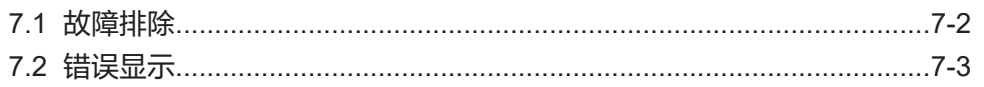

## <span id="page-75-0"></span>7.1 故障排除

如果发生故障或错误,请仔细阅读以下内容,确认解决方法。

## $\Box$  Note  $\rangle$

- 请确认配线。
- 请确认电源电压和电源容量。

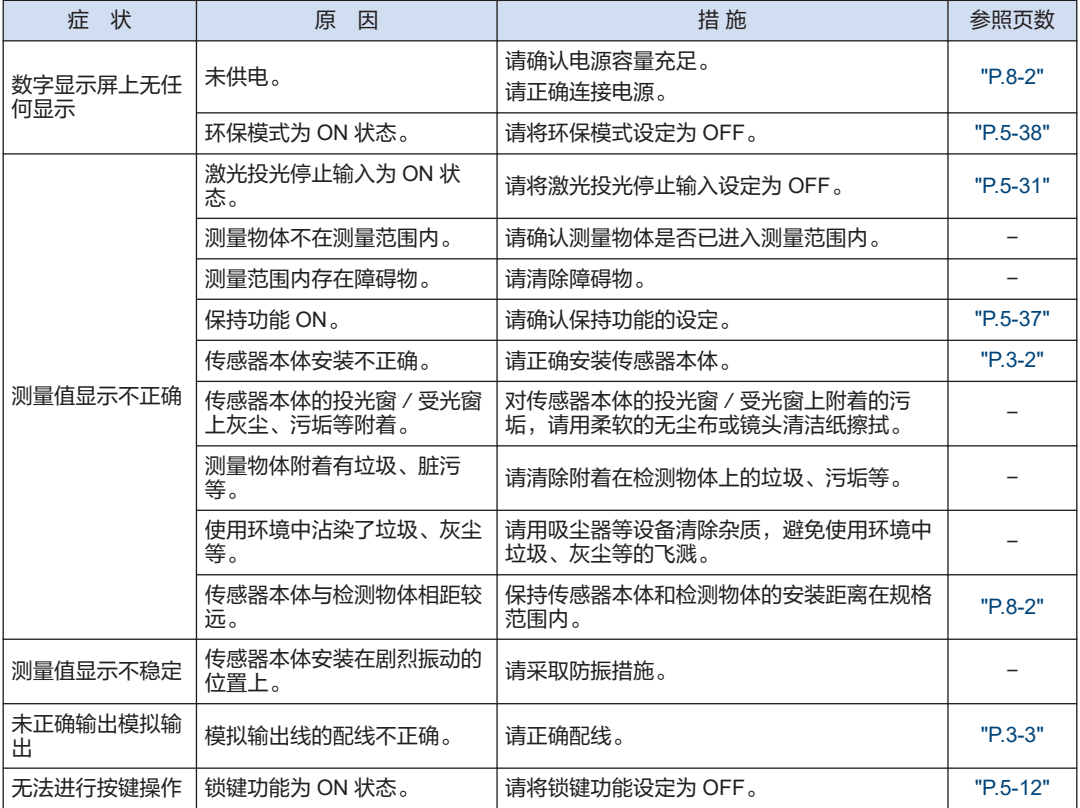

注意

如果确认以上事项后仍无法正常操作,请咨询本公司。

# <span id="page-76-0"></span>7.2 错误显示

如果在设定和测量的过程中出现错误,数字显示屏上将显示如下所示的错误代码。

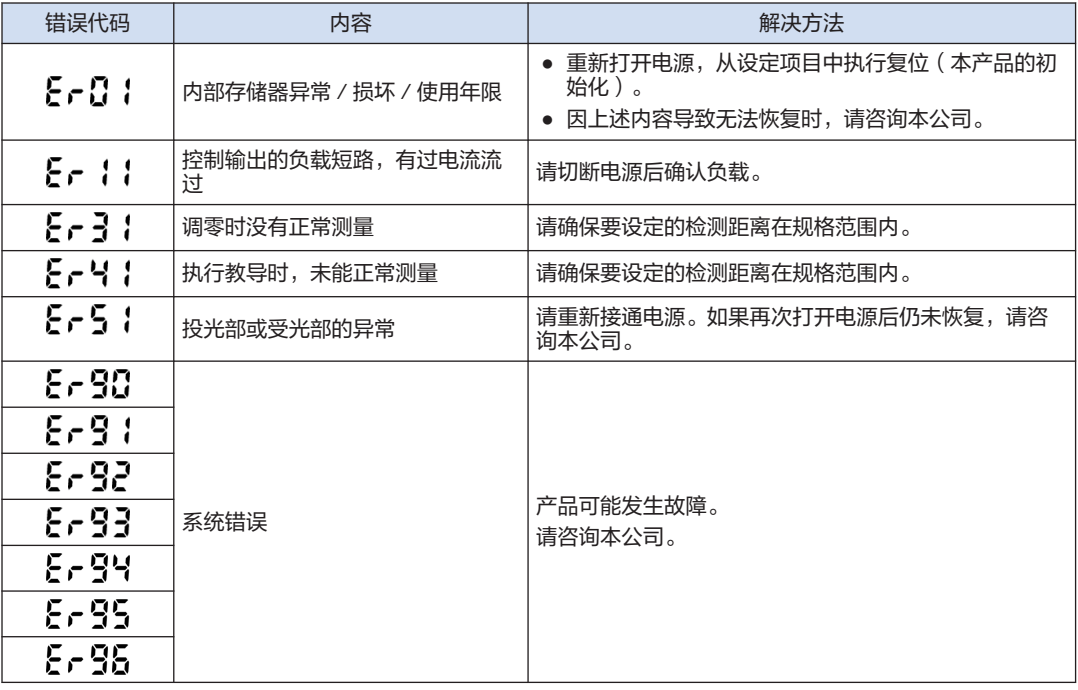

#### 注意

即使解除错误也再次显示错误时,请咨询本公司。

(MEMO)

# 8 规格及外形尺寸图

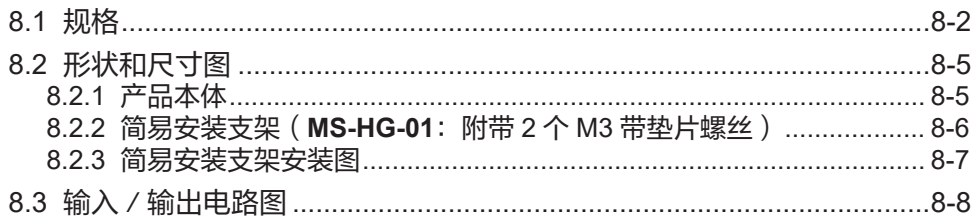

## <span id="page-79-0"></span>8.1 规格

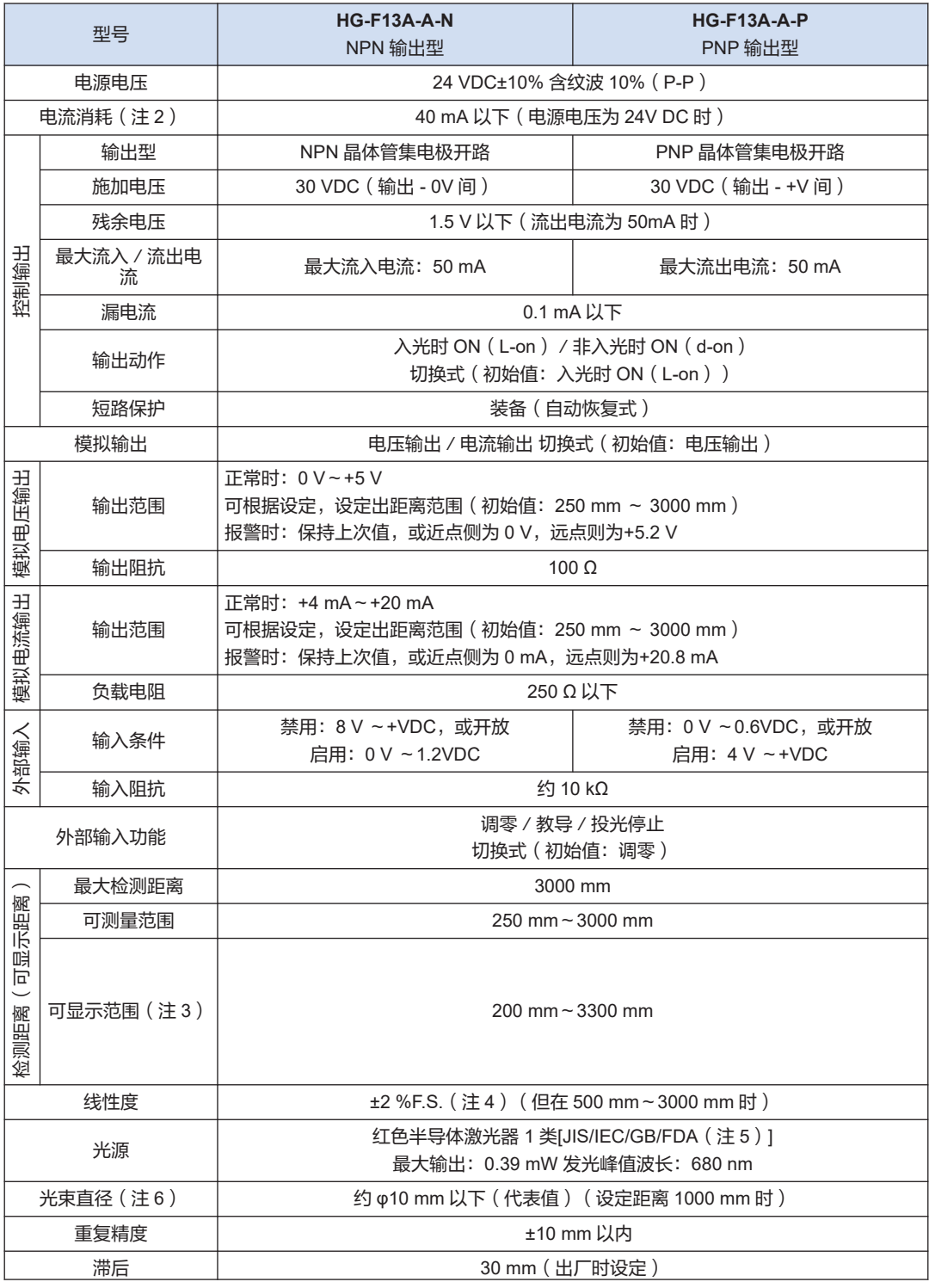

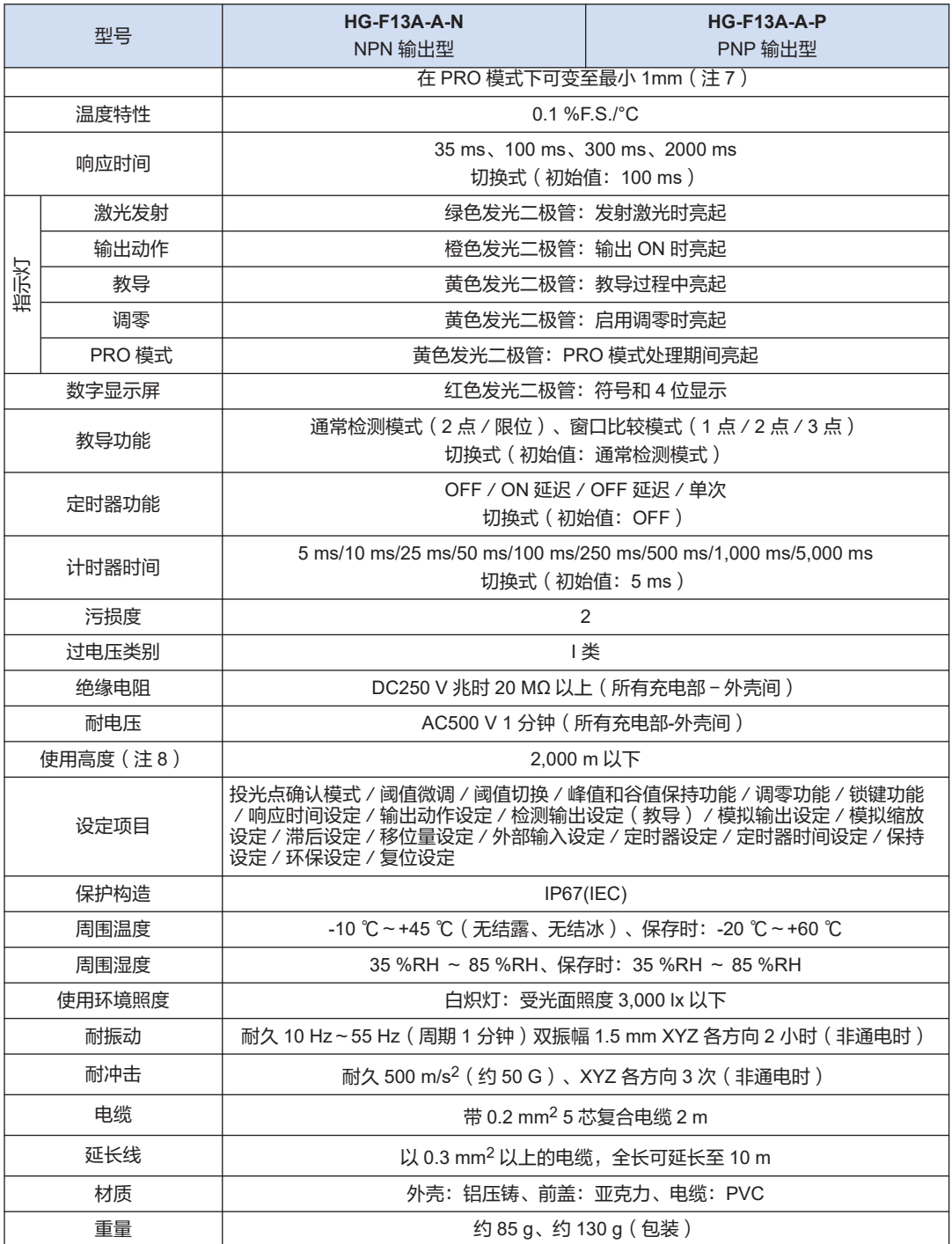

(注 1) 未指定的测量条件为电源电压 24V DC、周围温度+20 ℃、响应时间 100 ms、测量距离 1000 mm。对象物 体为白色无光泽纸□200 mm、接通电源 30 分钟后。

(注 2) 不包括模拟输出。

(注 3) 当检测物体时,数字显示屏上显示的数值范围为可显示距离。

执行了调零时,可显示距离会根据执行调零的距离而变化。

- (注 4) F.S.(满量程)指的是 0 mm~3,000 mm。
- (注 5) 遵从 Laser Notice No.56 规定,除了符合 IEC60825-1 Ed.3,符合 FDA 法规 (FDA21 CFR1040.10 和 1040.11)。
- $($ 注 6) 定义为中心光强度的 1/e<sup>2</sup> ( 约 13.5% ) 。如果定义域外有漏光,且检测点周围的反射率高于检测点,则可 能受到其影响。
- (注 7) 更改滞后值可能使检测不稳定。更改后,请在实际设备上进行动作确认。
- (注 8) 请勿在加压为标高 0m 大气压以上的环境下使用或保存。

## <span id="page-82-0"></span>8.2 形状和尺寸图

### 8.2.1 产品本体

#### **HG-F13A-A-N**、**HG-F13A-A-P**

单位:mm

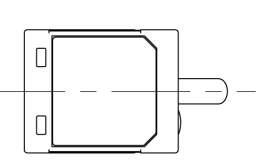

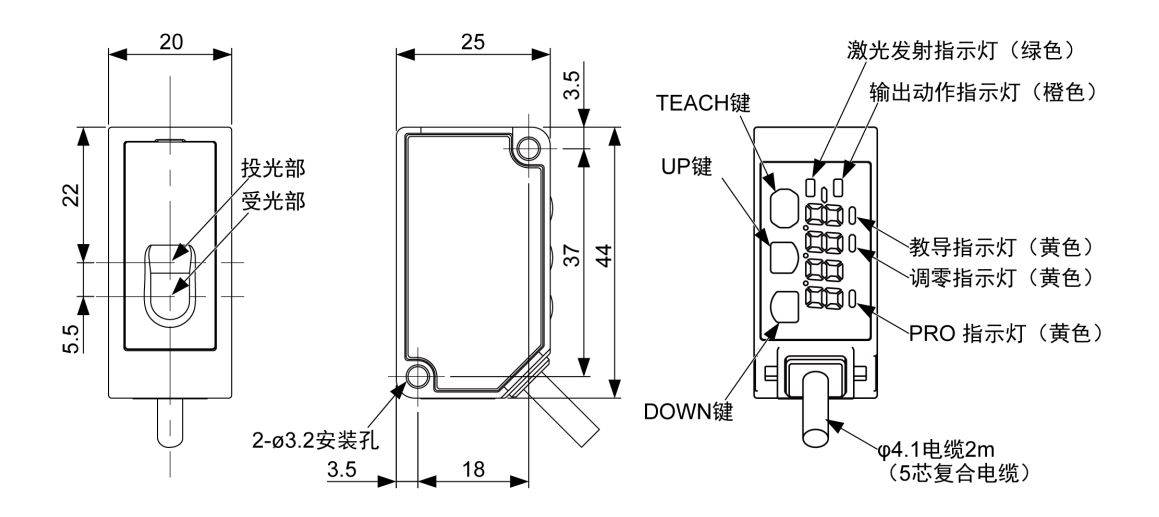

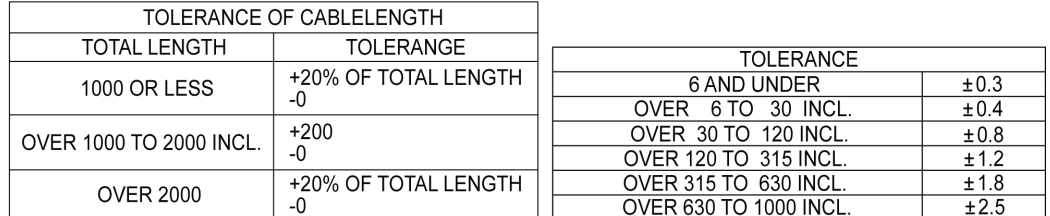

### <span id="page-83-0"></span>8.2.2 简易安装支架 (MS-HG-01: 附带 2 个 M3 带垫片螺丝)

单位:mm

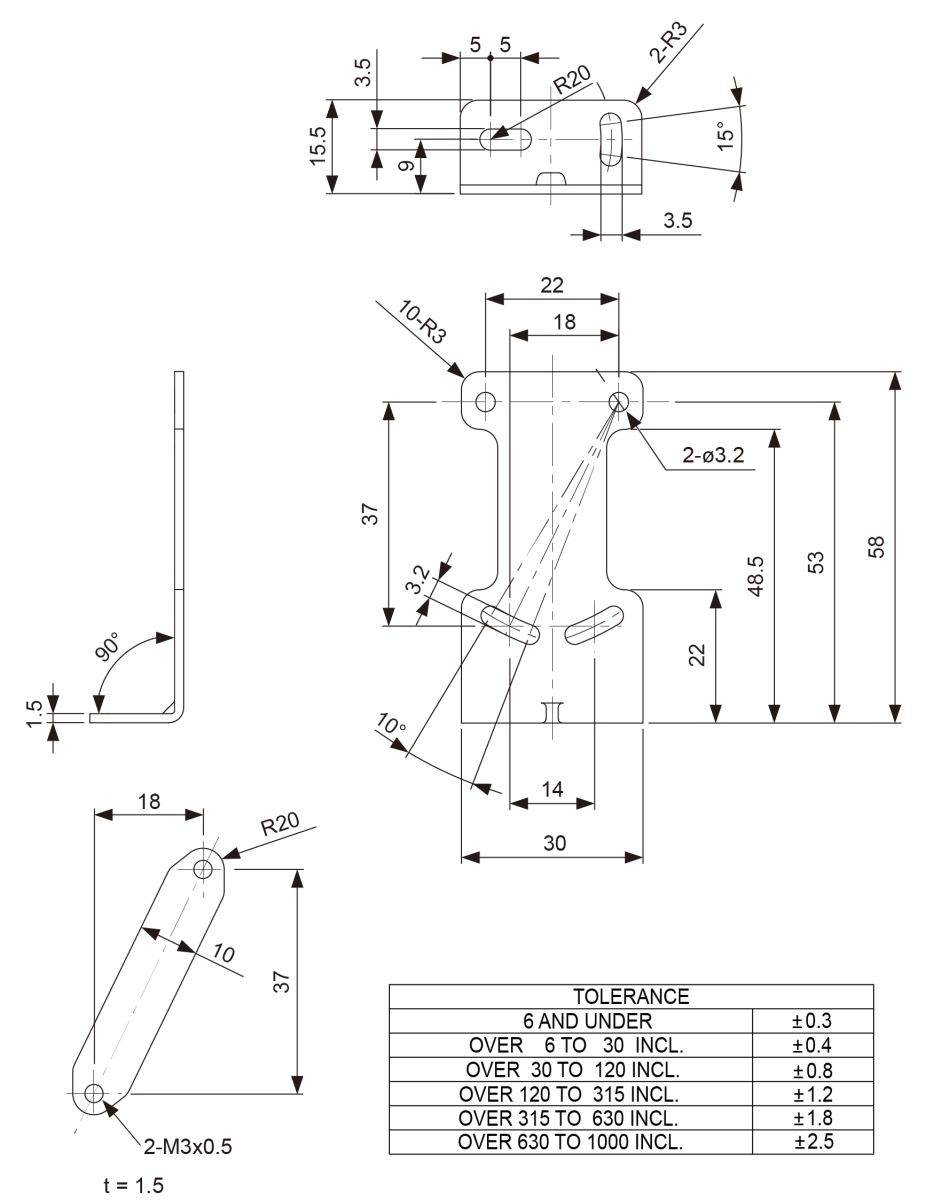

## <span id="page-84-0"></span>8.2.3 简易安装支架安装图

单位:mm

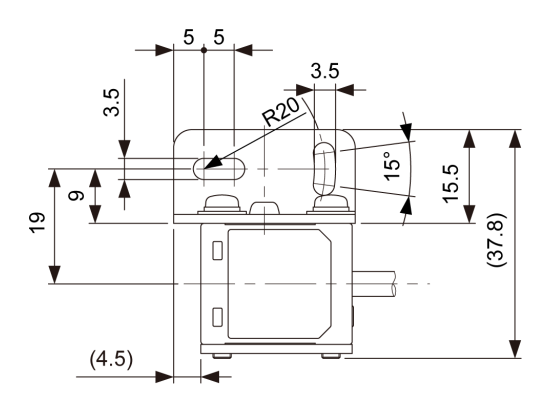

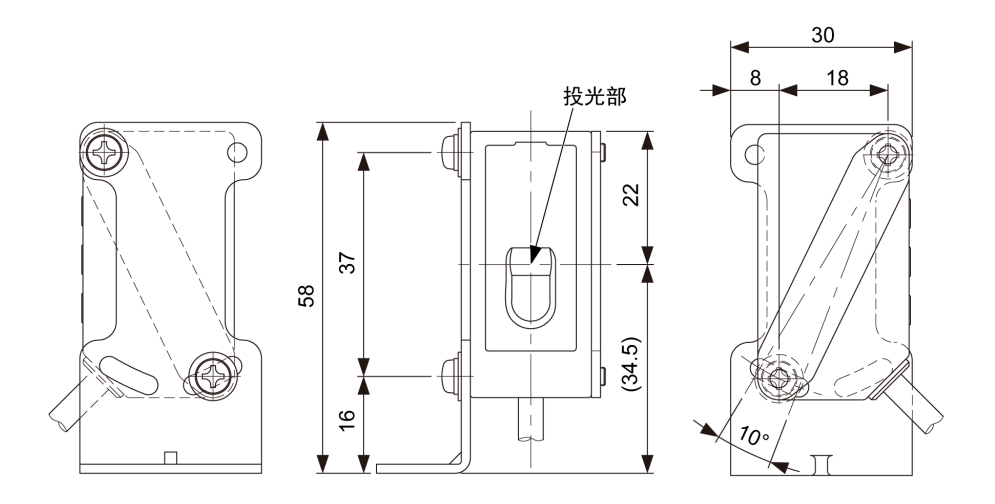

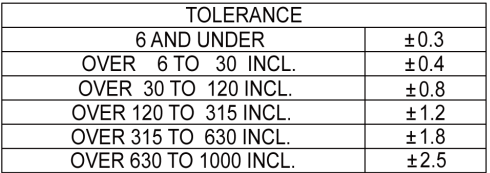

### <span id="page-85-0"></span>8.3 输入/输出电路图

#### HG-F13A-A-N / NPN 型

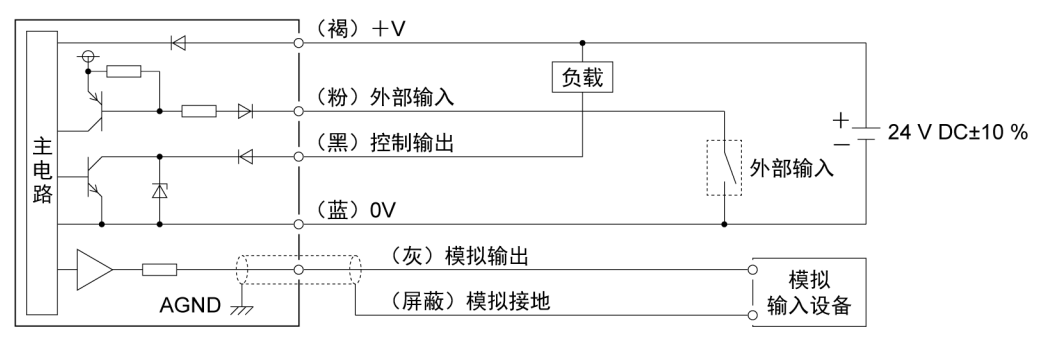

#### HG-F13A-A-P / PNP 型

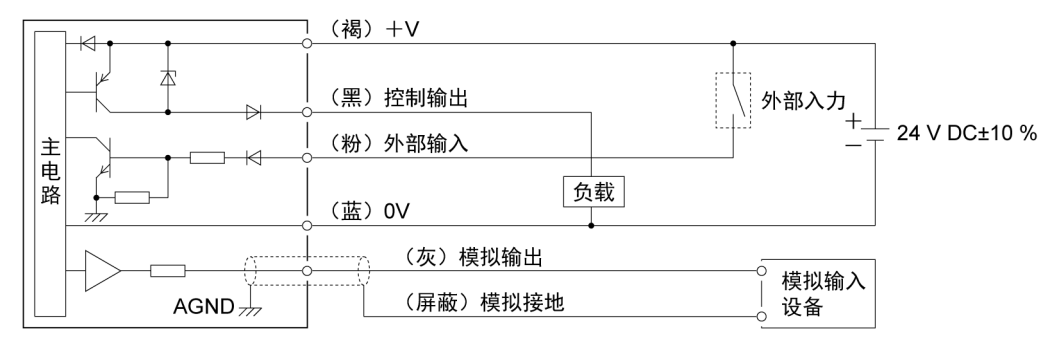

(注 1) 对未使用的端子进行绝缘处理,以防止错误输入和短路。

# 附录 画面切换列表

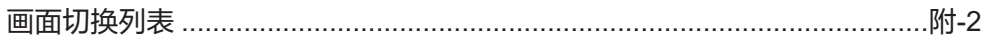

<span id="page-87-0"></span>画面切换列表

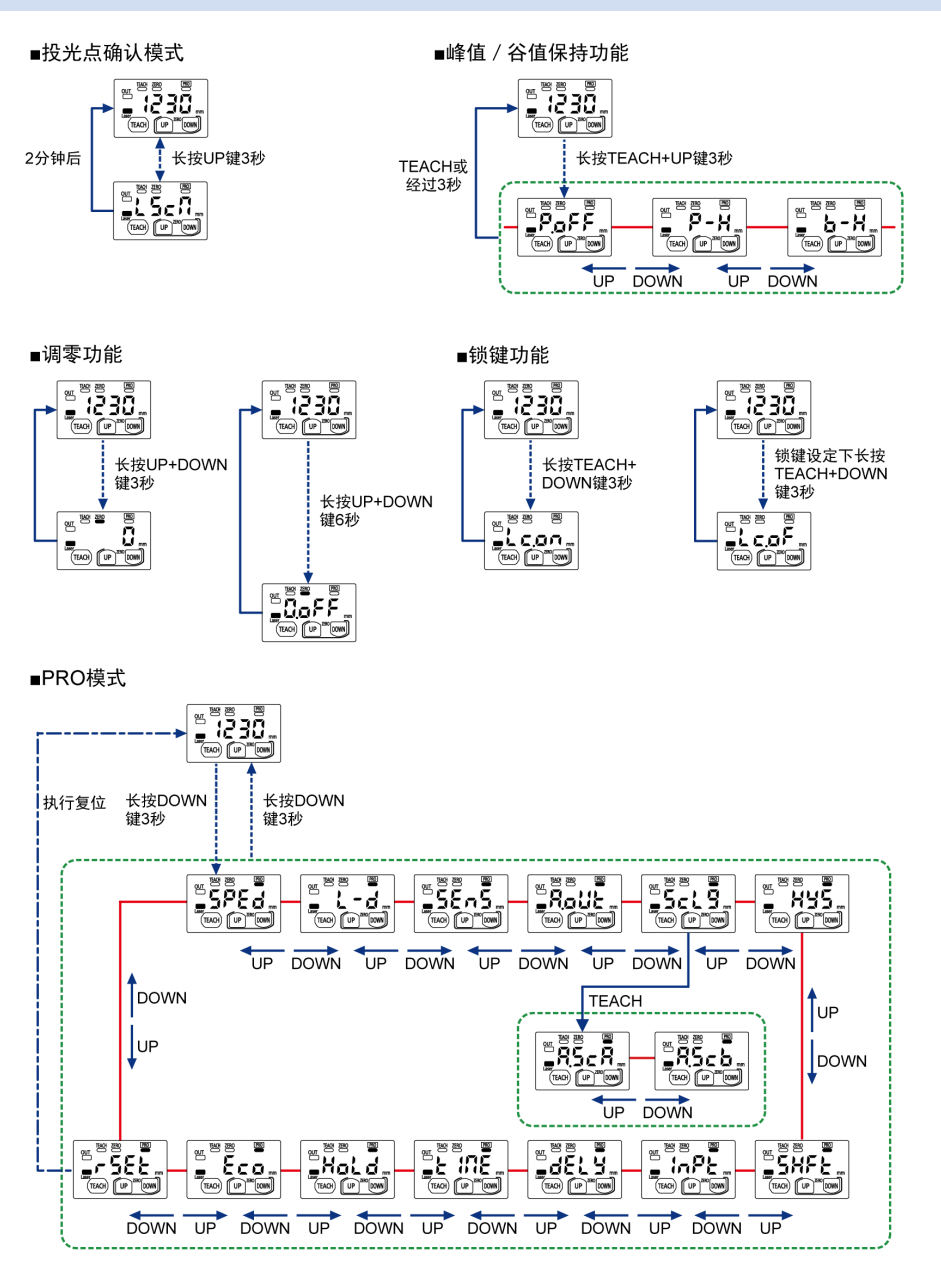

# 修订记录

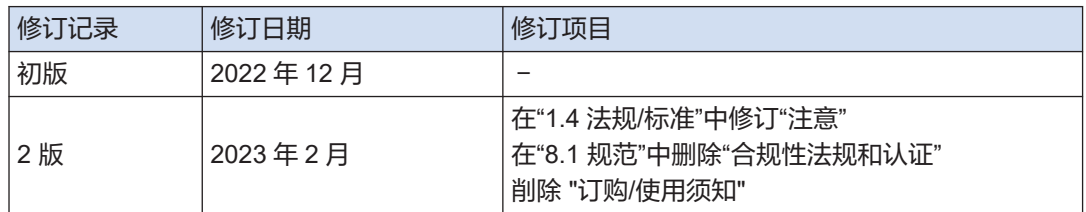

(MEMO)

(MEMO)

# 松下电器机电(中国)有限公司

中国(上海)自由贸易试验区马吉路88号7,8号楼二层全部位 电话∶021-3855-2000

元器件客服中心

客服热线∶400-920-9200

## 松下神视株式会社

地址∶日本国爱知县春日井市牛山町2431-1 https://panasonic.net/id/pidsx/global

有关联系方式及销售网络,请参阅本公司网站。

Panasonic Industrial Devices SUNX Co., Ltd. 2023 2023 年 2 月